## UNIVERSIDAD SAN PEDRO VICERRECTORADO DE INVESTIGACIÓN Dirección General de Investigación

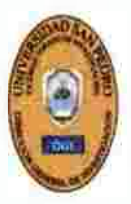

## FACULTAD DE INGENIERÍA

## TRANSFORMACIONES DEL ALGEBRA LINEAL PARA LA GENERACIÓN DE MOVIMIENTO USANDO LA INTERFAZ GRAFICA DE MATLAB

Javier Martínez Carrión Herón Juan Morales Marchena Leonel Teodorico Martínez Carrión Gisella Olinda Ramos Verdi Brenda Stefhany Narro García

Chimbote, Perú 2016

## INDICE

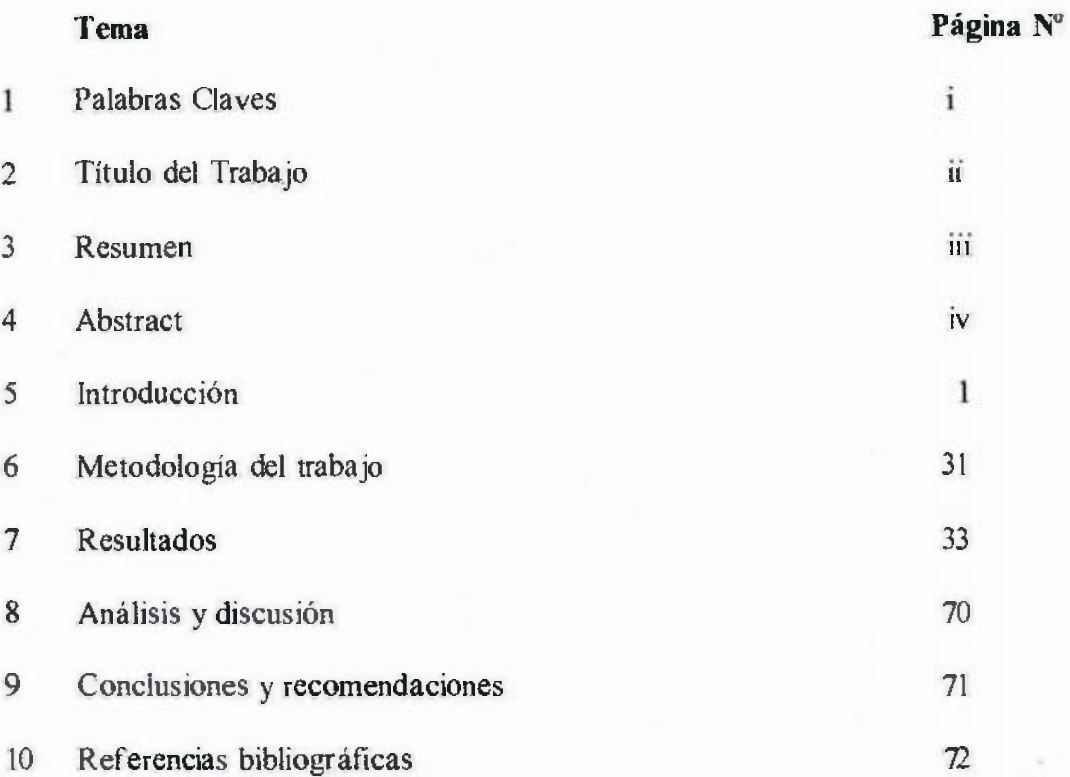

## 1. PALABRASCLAVES

## Tabla NºOl

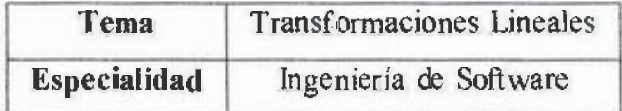

Key words

## Tabla Nº 02

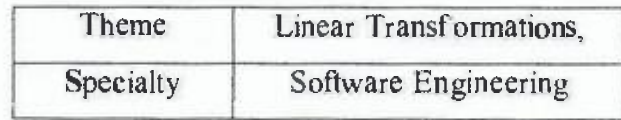

 $\mathbf{I}$ 

## 2. TÍTULO:

## TRANSFORMACIONES DEL ALGEBRA LINEAL PARA LA GENERACIÓN DE MOVIMIENTO USANDO LA INTERFAZGRAFICA DE MATLAB

## 3. RESUMEN

El presente proyecto de investigación tiene como propósito: Implementar transformaciones del Algebra lineal en Matlab que generen el movimiento de un conjunto de graficas básicas en una travectoria dada de  $\mathbb{R}^2$ . Basados en Ejercicios Matemáticos de la Asignatura de Algebra Lineal de la Escuela Profesional de Ingeniería Industrial de la Facultad de Ingeniería de la Universidad San Pedro de Chimbote.

La Investigación se realizará a través de un estudio descriptivo - prepositivo, desarrollado con un diseño de investigación no experimental, de corte transversal. La población de estudio estará constituida por un conjunto variado de figuras básicas en el plano, los cuales proporcionarán la base para extenderlos y aplicarlos en figuras de mayor complejidad.

La Metodología a emplear se basará en el método inductivo.

La presente investigación nos permitió: Implementar transformaciones del Aigebra lineal en Matlab que generan el movimiento de un conjunto de graficas básicas en una trayectoria dada.

## 4. ABSTRACT

The present research project aims to: Implement linear Algebra transformations in Matlab that generate the movement of a set of basic graphs in a given path of  $R^2$ Based on Mathematical Exercises of the Subject of Linear Algebra of the professional School of Industrial Engineering of the Faculty of Engineering of the University San Pedro de Chimbote.

The research will be carried out through a descriptive - purpose study, developed with a non - experimental cross - sectional research design. The study population will be constituted by a varied set of basic figures in the plane, which will provide the basis for extending them and applying them in figures of greater complexity

The methodology to be used will be based on the inductive method.

The present investigation allowed us to: Implement transformations of linear Algebra in Matlab that generate thc movemcnt ofa set ofbasic graphs in a givcn trajectory

## 5. INTRODUCCIÓN

Con frecuencia escuchamos a los estudiantes preguntándose en que se aplican las Matemáticas Para ellos lo más importante es que esté a un nivel utilitario para comprender la axiomatización de los conceptos matemáticos, y es de esperarse, ya que el estudiante no le encuentra significado a la matemática que se le enseña a través de ejemplos simbólicos, aún sabiendo que este método le ofrece exactitud y formalismo

La enseñanza del tema de transformaciones lineales, inmerso en esta problemática, se ha visto favorecida en estos tiempos con el desarrollo de lenguajes de programación orientados a objetos, los cuales permiten una visualización de sus resultados de ejecución por medio de sus interfaces gráficas.

El objetivo general planteado en la investigación fue: Implementar transformaciones del Algebra lineal en Matlab que generen el movimiento de un conjunto de graficas básicas en una trayectoria dada, ya que en la actualidad Matlab se ha convertido en un entorno de computación y desarrollo de aplicaciones totalmente integrado, orientado para llevar a cabo proyectos en donde se encuentren implicados elevados cáiculos matemáticos y la visualización gráfica de los mismos.

## 5.1. ANTECEDENTES *Y* FUNDAMENTACIÓN CIENTÍFICA

Se han encontrado algunas investigaciones de transformaciones lineales orientados a otras aplicaciones:

Arévalo Vicente (2012). En la Investigación Registro de imágenes mediante transformaciones lineales por trozos se aborda la problemática a imágenes con diferencias geométricas relativas que impiden que éstas "encajen" con precisión unas sobre otras, se analizan experimentalmente las técnicas de registro no-rígido más representativas. También se estudian diferentes medidas de similitud utilizadas para medir su consistencia y se propone un novedoso procedimiento para mejorar la precisión del registro lineal por trozos y generar reconstrucciones 30 de ia escena observada.

Álvarez Juan (2011). En la Investigación Concepciones de profesores sobre la transfonnación lineal en contexto geométrico tuvo como íinalidad identificar y comparar, bajo el marco teórico de la Teoría Antropológica de lo Didáctico (T AD) y de los modelos intuitivos, las ideas, procedimientos, técnicas y teorías que los estudiantes emplean cuando resuelven tareas específicas respecto a este concepto del Algebra Lineal (AL).

Para analizar la información respecto de los conceptos que movilizan y aplican los alumnos se ha empleado el método comparativo, el cual a través de sus diferentes etapas nos da la oportunidad de conocer las semejanzas y diferencias que muestran dichos estudiantes cuando dan respuesta a las preguntas asignadas, referentes a la transformación lineal.

Sainz lsabei (2013). En su Investigación Metodología Para el Desarrollo de Nuevas Técnicas y Algoritmos en el Reconocimiento Lnteligente de Imágenes Submarinas nos dice que el conjunto de técnicas y algoritmos que en el pasado han sido utilizadas en el filtrado digital de imágenes ópticas y esta vez se han aplicado en imágenes acústicas, más concretamente, en imágenes submarinas procedentes de un sonar de barrido lateral de un solo haz. Para ello, se ha implementado un programa en Matlab con una interfaz de aspecto intuitivo y amigable en el que se pueden probar los distintos filtros y ver el efecto que producen en la imagen. Este proceso se realiza con la finalidad de optimizar la imagen, pero teniendo especial cuidado en la eliminación del ruido y el resaltado de bordes realizando el preprocesado de la imagen, es el turno de la segmentación de la imagen apiicando un filtro de reconocimiento de objetos hechos por el hombre.

Ib3ñez Javier (2006). En su Investigación Computación de Altas Prestaciones para el Cálculo de Funciones de Matrices y su Aplicación a la Resolución de Ecuaciones Diferenciales nos proporciona soluciones a cuestiones muy diversas como son la simulación de fenómenos flsicos o la resolución de problemas de control. La tesis se centra, fundamentalmente, en ei desarrolio de métodos y la implementación de algoritmos que calculan Funciones de Matrices, y su aplicación a la resolución de Ecuaciones Diferenciales Ordinarias (EDOs) y Ecuaciones Diferenciales Matriciales de Riccati (EDMRs). El punto de partida del trabajo desarrollado ha sido el estudio del estado del arte de cada una de esas áreas, proponiéndose nuevos métodos y algoritmos que, de algún modo, mejoran los ya existentes.

## 5.2. JUSTIFICACIÓN DE LA INVESTIGACIÓN

La presente investigación pretende ser un aporte para el Proceso de Enseñanza - Aprendizaje en la Asignatura de Algebra Lineal, específicamente en el tema de Transformaciones Lineales. Se enmarca con énfasis en ei diseño y movimiento de figuras mediante el uso de la interfaz gráfica de MATLAB. Su importancia radica en que permitirá al usuario (Docente. Alumno), comprender la necesidad de la axiomatización de los conceptos matemáticos, para su posterior aplicación a problemas geométricos.

El problema integra dos variables de suma importancia la visualización gráfica de MA TLAB, donde los problemas y soluciones son expresados del mismo modo en que se escribirían tradicionalmente en Matemática, facilitando de esta forma la programación, y las transformaciones lineales buscando ser una alternativa en el aprendizaje del Algebra Lineal .

## 5.3. PROBLEMA

De manera frecuente escuchamos a los estudiantes preguntándose en que se aplican las Matemáticas. También se escucha la otra frase de que sirve las Matemáticas. Para eiios lo más importante es que esté a un nivel utilitario para comprender la axiomatización de los conceptos matemáticos, y es de esperarse, ya que el estudiante no le encuentra significado a la matemática que se le enseña a través de ejemplos simbólicos, aun sabiendo que este método le ofrece exactitud y formalismo.

La enseñanza del tema de transformaciones lineales, inmerso en esta problemática, se ha visto favorecida en estos tiempos con el desarrollo de lenguajes de programación orientados a objetos, los cuales permiten una visualización de sus resultados de ejecución por medio de sus interfaces gráficas, y en este sentido nos plateamos la siguiente interrogante:

## 5.3.l ¿FORMULACIÓN INTERROGATIVA DEL PROBLEMA?

¿ Es posible implementar transformaciones del Algebra Lineal en Matlab, para generar el movimiento de un conjunto de graficas básicas en una trayectoria dada en  $R^2$  ?.

## 5.4. MARCO REFERENCIAL

## 5.4.l. TRANSFORMACIONES LINEALES

Teoría Definición: Una transformación lineal es una función entre espacios vectoriales, es decir, el objetivo es transformar un espacio vectorial en otro.

Notación: Para señalar una transformación lineal usaremos f (v)=W, donde V y W son los espacios vectoriales que actúan sobre un mismo campo.

Terminología: A las transformaciones lineales las llamaremos aplicación lineal

Gráfico: Dado un espacio vectorial V, cuyos elementos son: vl, v2 ... , y dado un espacio vectorial W, sus elementos son función de los elementos de V

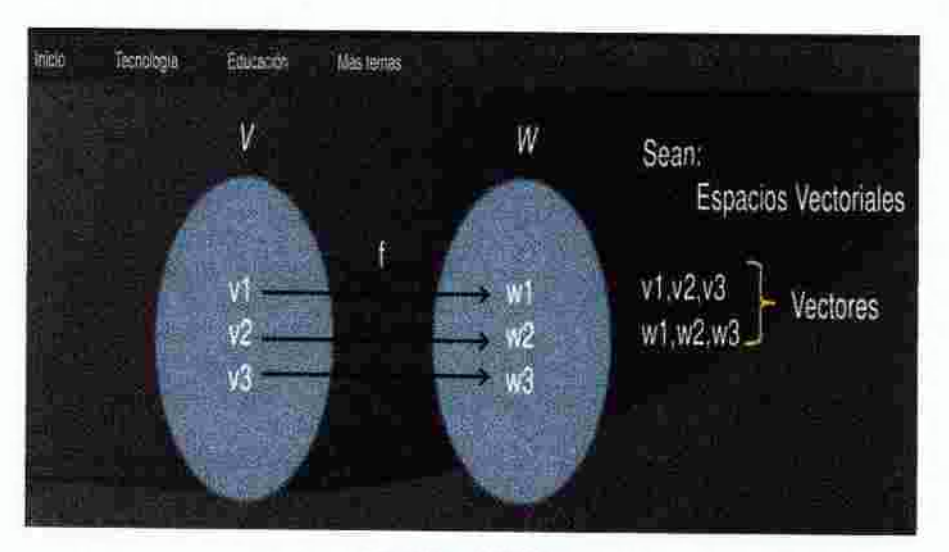

**Gráfico Nº 01** 

### **Otros Ejemplos**

Sean V y W espacios vectoriaies sobre ei mismo campo K y T una función de V en W.

T es una transfonnación lineal, si para cada par de vectores de u y *v*  pertenecientes a V y para cada escalar k perteneciente a K, se satisface que:

i).  $T(u + v) = T(u) + T(v)$ 

ii).  $T(ku) = kT(u)$  donde k es un escalar.

Ejemplo:

$$
T: \mathbb{D}^2 \to \mathbb{D}^2
$$

$$
T(x,y) = (y,x)
$$

Su matriz asociada está dada por  $A = \begin{bmatrix} 0 & 1 \\ 1 & 0 \end{bmatrix}$ 

## CLASES DE TRANSFORMACIONES LINEALES DE  $R^2$  EN  $R^2$

1. Traslación: Movimiento que desliza o mueve una figura, reproduciendo su diseño y manteniendo su fonna, tamaño y posición.

$$
T: \mathbb{D}^2 \to \mathbb{D}^2
$$
  

$$
T(x,y) = (x_o + x_y, y_o + y)
$$

Elementos:

Dirección: Puede ser vertical, horizontal u oblicua.

Sentido: Puede ser norte, sur, este, oeste, izquierda, derecha, arriba, abajo, etc.

Magnitud: Distancia que existe entre la posición inicial y final de cualquier punto de la figura que se desplaza.

Ejemplo: La figura ABCDEF se traslada 5cm en dirección horizontal hacia la derecha y 2cm en dirección vertical hacia arriba.

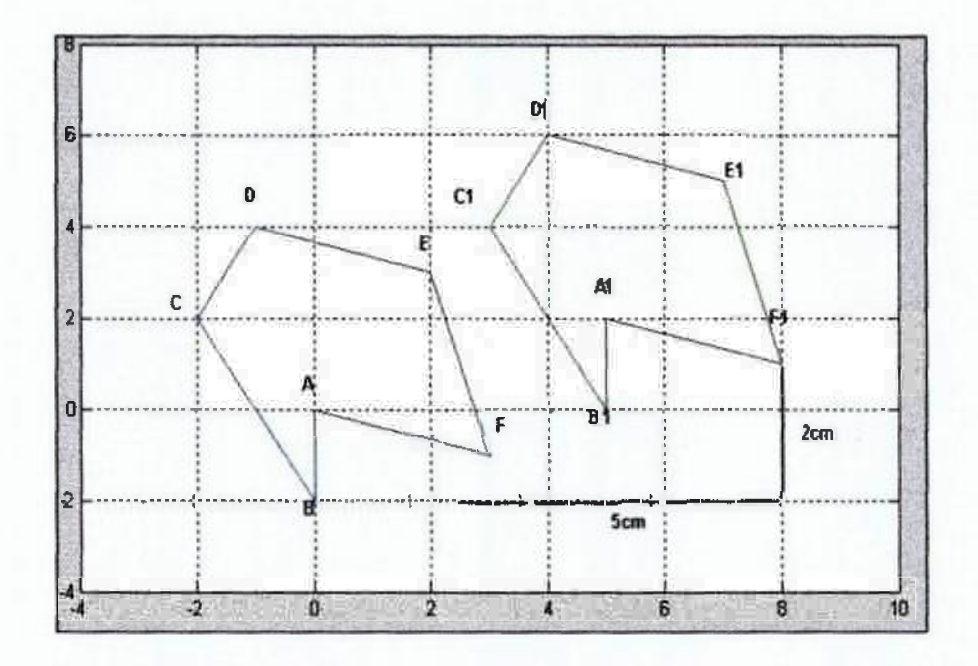

2. Rotación. Movimiento de giro de una figura en torno a un punto denominado centro de rotación Transforma la figura original manteniendo su forma y tamaño, pero cambiando su posición

$$
\text{Su matrix asociada está dada por } A = \begin{bmatrix} \cos \alpha & -\text{sen}\alpha \\ \text{sen}\alpha & \cos \alpha \end{bmatrix}
$$

## Elementos:

Magnitud del giro: Medida del ángulo determinado por un punto cualquiera de la figura original, el punto de rotación como vertice y el punto correspondiente en la transformación obtenida.

Sentido de giro: Puede ser a la derecha o en sentido horario o a la izquierda o antihorario.

Ejemplo: En la gráfica siguiente se efectúa una rotación de 45° a la figura.

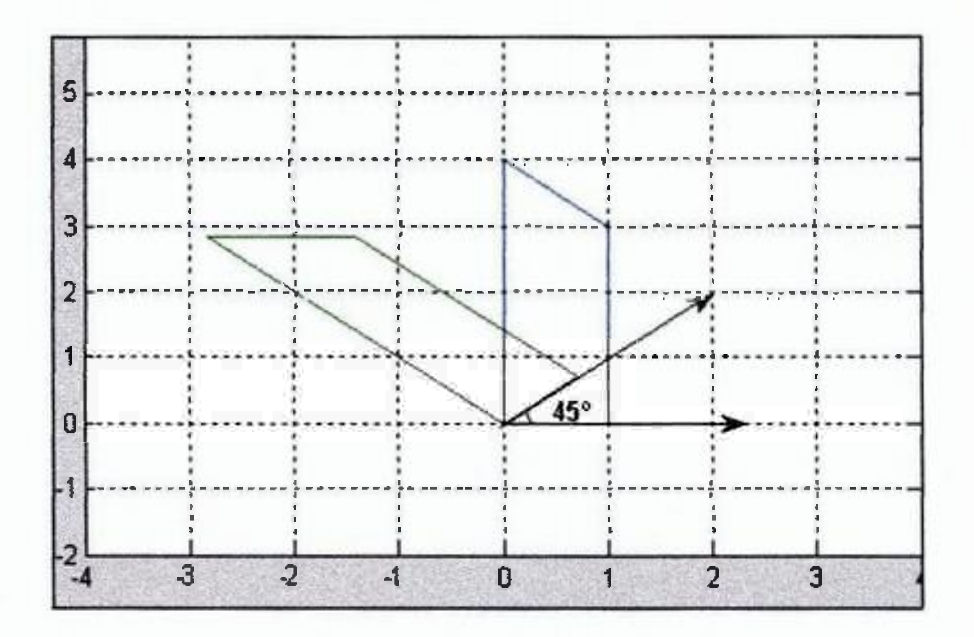

**J, Reflexión.** Movimiento que conserva la forma y el tamaño de la figura, pero cambia su posición.

Dos puntos simétricos tienen igual distancia al eje de simetría, el segmento que une ambos puntos es perpendicular al mismo eje.

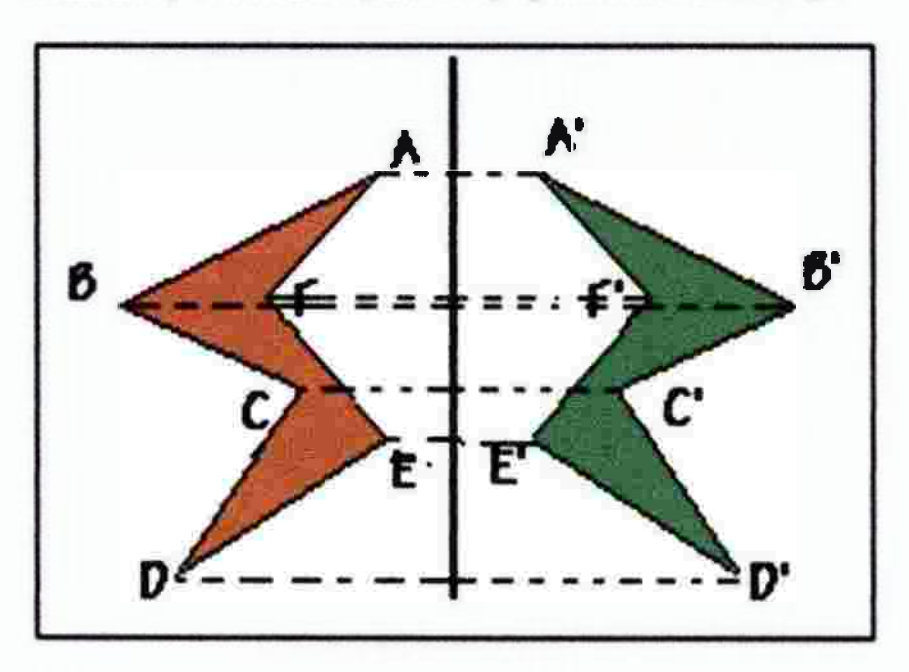

**Reflexión respecto a X:** 

Su matriz asociada está dada por  $A = \begin{bmatrix} 1 & 0 \\ 0 & -1 \end{bmatrix}$ 

**Reflexión respecto a Y:**  Su matriz asociada está dada por  $A = \begin{bmatrix} -1 & 0 \\ 0 & 1 \end{bmatrix}$ 

**Reflexión respecto a la recta** y = **x:**  Su matriz asociada está dada por  $A = \begin{bmatrix} 0 & 1 \\ 1 & 0 \end{bmatrix}$ 

**Reflexión respecto a la recta** y = **-x:**  Su matriz asociada está dada por  $A = \begin{bmatrix} 0 & -1 \\ -1 & 0 \end{bmatrix}$ 

**4. Cortes** 

**Corte en la dirección de X:** 

Su matriz asociada está dada por  $A = \begin{bmatrix} 1 & k \\ 0 & 1 \end{bmatrix}$ 

**Corte en la dirección de Y:** 

Su matrix asociada está dada por 
$$
A = \begin{bmatrix} 1 & 0 \\ k & 1 \end{bmatrix}
$$

## **5. Dilatación**

## Dilatación

Su matrix asociada está dada por 
$$
A = \begin{bmatrix} k & 0 \\ 0 & k \end{bmatrix}
$$
,  $k > 1$ 

Dilatación en la dirección de X: Su matriz asociada está dada por  $A = \begin{bmatrix} k & 0 \\ 0 & 1 \end{bmatrix}$ ,  $k > 1$ 

Dilatación en la dirección de Y:

Su matriz asociada está dada por  $A = \begin{bmatrix} 1 & 0 \\ 0 & k \end{bmatrix}$ ,  $k > 1$ 

## 6. Contracción

Contracción

Su matriz asociada está dada por  $A = \begin{bmatrix} k & 0 \\ 0 & k \end{bmatrix}$ ,  $0 < k < 1$ 

Contracción en la dirección de X:

Su matriz asociada está dada por  $A = \begin{bmatrix} k & 0 \\ 0 & 1 \end{bmatrix}$ ,  $0 < k < 1$ 

Contracción en la dirección de Y:

Su matriz asociada esta dada por  $A = \begin{bmatrix} k & 0 \\ 0 & 1 \end{bmatrix}$ ,  $0 < k < 1$ 

7. Teselaciones. Se conoce con el nombre de teseiación a una configuración geométrica obtenida por el acoplamiento de una figura o pieza de base que se repite invariablemente hasta cubrir por completo un plano.

Las teselaciones han sido utilizadas en todo el mundo desde los tiempos más antiguos para cubrir suelos y paredes. e igualmente como motivos decorativos de muebles, alfombras, tapices, vestuarios, etc.

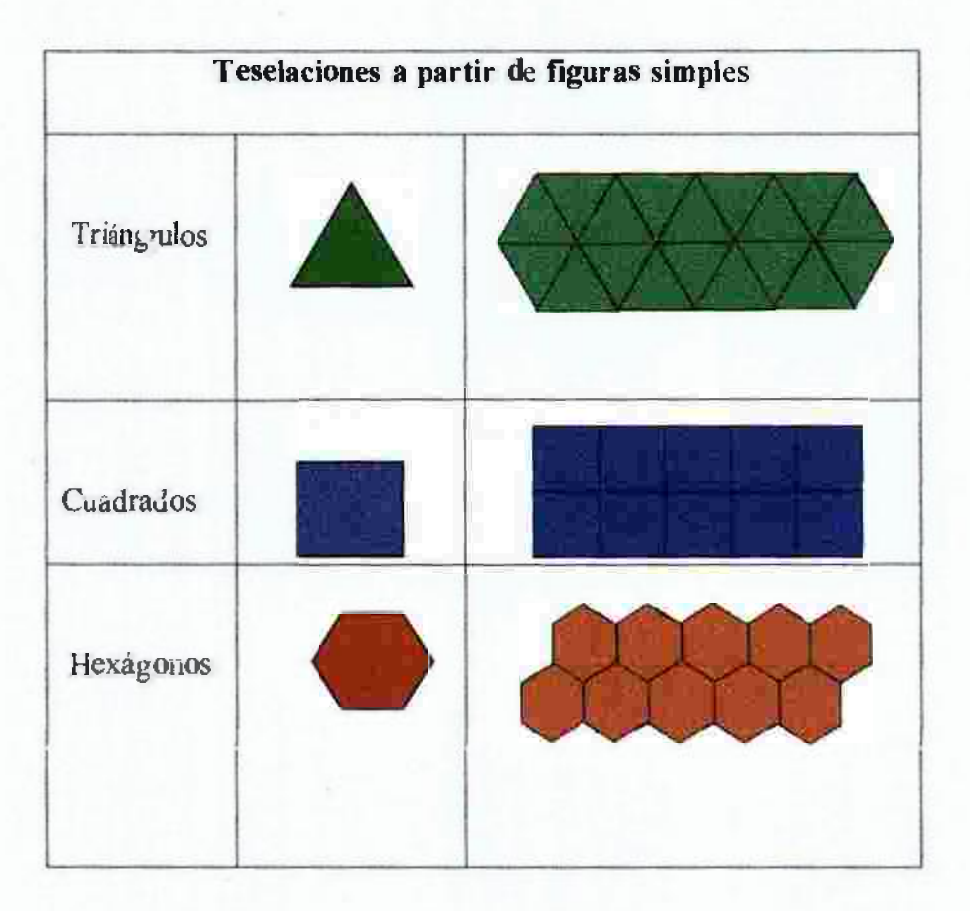

## 5.4.2. LA INTERFAZ GRÁFICA DE MATLABR2015a

La Interfaz Gráfica del Usuario (GUI), va permitir al usuano, interactuar con el ordenador de una manera rápida en la solución de problemas.

### CONTROLES DE UNA INTERFAZ GRAFICA

Los controles son objetos que se ubican dentro de GUI y permiten mostrar, aceptar o validar datos.

La paleta del formulario editor contiene los controles de interface de usuario que usted puede usar en su GUI, Pushbutton, Sliders, Toggle buttons, Frames, Radio buttons, Listboxes, Checkboxes, Popup menus, Edit text, Ejes, Static text y Figure.

Éstos componentes son los uicontrol de Matlab y es por lo tanto programable en sus diferentes propiedades, a continuación se presenta información sobre estos componentes.

#### A) Push button

## **In Push Button**

El control push button genera una acción cuando el usuario hace un clic sobre él (por ejemplo, un botón de OK puede cerrar una caja de diálogo).

### Propiedades

String.- Esta propiedad posee la cadena de caracteres que se mostrará sobre el botón.

Tag - Guide usa la propiedad Tag para nombrar la subfunción del callback en el archivo m de la aplicación. Coloque en Tag un nombre descriptivo (ejemplo, close\_button) antes de activar el GUI

## Programando el Callback

Cuando el usuario pulsa el botón pushbutton, su callback se ejecuta y no devuelve un valor ni mantiene un estado.

El código siguiente ilustra cómo programar el callback de un pushbutton en el archivo m de aplicación del GUI, para construir una grafica:

function pushbutton 1 Callback(hObject, eventdata, handles)  $x = 0.2:0.01:8;$  $y = \sin(1 / x)$ ;  $plot(x,y)$ grid

## B) Toggle buttons **Extra Toggle Button**j

Los toggle buttons generan una acción e indican un estado binario (por ejemplo, on u off). Cuando se pulsa el botón toggle button aparece oprimido y permanece así aún cuando se suelta el botón del mouse, al tiempo que el callback ejecuta las ordenes programadas dentro de él. Los subsecuentes clic del mouse retorna Toggle buttons al estado de nondepressed y es posible de nuevo ejecutar su caiiback.

### Programando el Callback

La rutina del callback necesita preguntar a toggle buttons para determinar en qué estado esta MATLAB y pone el valor igual a Max de la propiedad cuando el toggle buttons está oprimido (Max tiene por defecto 1 ) e ígual a Min cuando el toggle buttons no está oprimido (Min tiene por defecto O ).

El código siguiente ilustra cómo programar el callback de un togglebutton en el archivo m de aplicación del GUI.

function togglebutton1 Callback(hObject, eventdata, handles) boton estado=get(handles.togglebutton l,'value') if boton estado $=$ get(handles.togglebutton l,'Max') % Toggle buttons se encuentra presionado else if boton estado=get(handles.togglebutton l ,'Min')

% el Toggle buttons no se encuentra presionado end

## **C)** Radio buttons **I** *C* Radio Button

Este control se utiliza para seleccionar una opción de un grupo de opciones (es decir, sólo un botón está en un estado seleccionado), para activar un radiobutton, pulse el botón del mouse en el objeto.

Los radiobutton tienen dos estados: seleccionado y no seleccionado al cual se accede a través de su propiedad value.

value = Max, el botón se selecciona.

value = Min, el botón no se selecciona.

Los radio buttons son mutuamente exclusivos dentro de un grupo de opciones, los callback para cada radiobutton se deben poner en la propiedad value igual a 0 en todos los otros radiobuttons del grupo. MATLAB pone la propiedad de value a **1** en el radio button pulsado por el usuario.

El código siguiente ilustra cómo programar el callback de un radiobutton, para construir una grafica con dos opciones:

**function** radiobutton 1 Callback(hObject, eventdata, handles) set(handles. radi ob utton2, 'val ue', O) opcion **<sup>1</sup>**=get(handles.radiobutton **<sup>1</sup>**,'value'); if opcion  $l == 1$  $x=-3:0.2:4$ ;  $y = cos(x)$ ;  $bar(x,y)$ ; grid end

function radiobutton2 Callback(hObject, eventdata, handles) set(handles.radiobutton **<sup>l</sup>**,'value',O)

```
opc ion2=get( handles. radi obutton2, value');
ifopcion2==1 
    x = 3.0.2.4;
    y = cos(x);
    plot(x,y) 
    grid
```
end

## D) Checkboxes **In Checkbox**

Los Checkboxs se utilizan para proporcionar al usuario varias opciones de las que se puede elegir una o más de una cuando se ha pulsado el botón sobre él, e indica su estado como verificado o no verificado.

La propiedad value indica el estado del Checkbox asumiendo el valor del Max o propiedad de Min ( **1** y O respectivamente por defecto):

value = Max, la caja se verifica.

value = Min, la caja no se verifica.

Usted puede determinar el estado actual de un Checkbox desde su callback preguntando el estado de su propiedad en value, como ilustrado en el ejemplo siguiente:

**function** varargout = checkbox  $\bf{l}$  Callback(**h**, eventdata, handles, varargin]

if  $(get(h, 'value') = get(h, 'Max'))$ 

% el checkbox ha sido seleccionado clse

% el checkbox no ha sido seleccionado end

## E) Edit text **Figure 1** Edit Text

Los controles Edit text son campos que les permiten a los usuarios ingresar o modificar cadenas de texto. Use Edit text cuando usted quiere ingresar un texto, la propiedad string contiene el texto ingresado por el usuario.

Para obtener la cadena tecleada por el usuario, consiga la propiedad string en el callback.

function varargout = editl Callback(h, eventdata, handles, varargin)

usuario string=get(handles.edit ! ,'string')

% devuelve la cadena ingresada en el edit text

## Obteniendo los datos numéricos de un Edit text.

MATLAB devuelve el valor de la propiedad string del edit text como una cadena de caracteres. Si usted quiere que los usuarios entren valores numéricos, usted debe convertir los caracteres a números, usando el comando str2double el cual convierte la cadena a un tipo double. Si el usuario ingresa caracteres no numéricos, str2double le devolverá NaN.

Usted puede usar el siguiente código en el caliback del edit text para que el valor de la propiedad string se convierta a un tipo double, a la vez que verifica si la cadena ingresada es no-numérico (isnan) para lo cual visualiza un diálogo de error (errordlg).

function varargout = edit2\_Callback(h, eventdata, handles, varargin) valor\_entrada=str2double(get( handles.edit2, 'string')) if isnan(valor\_entrada)

errordlg('lngresar un valor numérico','Input') end

## F) Static text lillill Static Text

El control Static text se utiliza para mostrar texto que el usuario no puede modificar. El texto estático se usa frecuentemente para etiquetar otros mandos y proporciona las direcciones al usuario, o indica valores asociados con un deslizador (Slider). Los usuarios no pueden cambiar interactivamente el texto de allí que el texto estático no es ninguna manera a invocar la rutina de un callback asociada con él.

## G) Sliders **1-slider** 1-slider

Los deslizadores o barras de desplazamiento permiten explorar fácilmente una larga lista de elementos o una gran cantidad de infonnación, y acepta la entrada numérica dentro de un rango específico, permitiéndole al usuario mover una barra corrediza. El desplazamiento de la barra se efectúa presionando el botón del mouse y arrastrando la diapositiva, o pulsando el botón que posee una flecha. La ubicación de ía barra indica un valor numérico.

Existen cuatro propiedades que controlan el rango y tamaño del paso del deslizador:

value - contiene el valor actual de! des!izador.

Max - define el valor máximo del deslizador, el valor por defecto es l.

Min - define el valor mínimo del deslizador, el valor por defecto es  $\overline{0}$ .

SliderStep - especifica el tamaño de un paso del deslizador con respecto al rango, el valor por defecto es [0.01 0.10], proporciona un l % de cambio para los clicks en las flechas y un JO % de cambio para los clicks en el comedero.

Estos valores pueden ser modificados efectuando los cambios en las propiedades del deslizador.

Por ejemplo, su callback podría contener el siguiente código:

function varargout = slider l Callback(h, eventdata, handles, varargm)

slider valor=get(handles.sliderl ,'value')

H) Frames **IDFrame** 

Un control frame proporciona un agrupamiento identificable para controles. Los frames no tienen ninguna rutina de callback asociados con ellos y sólo uicontrols puedan aparecer dentro de los marcos (excepto los ejes).

### Agregando componentes en los frames

Los marcos son opacos. Si usted agrega un marco después de agregar componentes que usted quiere posicionar dentro del marco, usted necesite traer esos componentes adelante. Use las operaciones Bring to front(traer adelante) y Send to back.(enviar atrás) en el menú del formulario para este propósito.

# 1) List boxes **in the Community of the Community of the Community of the Community of the Community of the Community of the Community of the Community of the Community of the Community of the Community of the Community of**

Los List boxes muestran una lista de ítems entre los cuales el usuario puede seleccionar uno o más ítems.

La propiedad string contiene la lista de cadenas desplegada en el listbox. El primer ítem en la lista tiene el índice 1.

La propiedad value contiene el indice en la lista de cadenas que corresponde al ítem seleccionado. Si el usuario selecciona múltiples ítems, entonces el value es un vector de índices. El código siguiente ilustra cómo programar el callback en el archivo m de aplicación del GUT, para conseguir el item seleccionado:

## function listbox 1 Callback(hObject, eventdata, handles) indice=get(handles. listbox L'value')

La propiedad ListboxTop es un índice en la serie de cadenas definida por la propiedad string y debe tener un valor entre 1 y el número de cadenas.

### Simple o Múltiple Selección

Los valores de las propiedades Min y Max determinan si los usuarios pueden hacer simples o múltiples selecciones:

Si Max - Min> 1, entonces las cajas de la lista permiten la selección de! itcm múltiple.

Si Max - Min  $\leq 1$ , entonces las cajas de la lista no permiten la selección del ítem múltiple.

## Activando ia ejecución del Callback

Matlab evalúa el callback del listbox después de que el botón del mouse se suelta o un evento del keypress se ha efectuado, eso cambia la propiedad de value (es decir, cuando quiera el usuario pulsa el botón en un ítem, pero no al pulsar el scrol\bar en el list box.

Esto significa el callback se ejecuta después del primer clic de un doble-clic en un solo artículo o cuando el usuario está haciendo las selecciones múltiples.

En estas situaciones, usted necesita agregar otro componente, como Done button (push button) y programa su rutina del callback para preguntar el valor de la propiedad list box (y posiblemente la figura la propiedad de SelectionType) en lugar de creando un callback para la caja de la lista. Si usted está usando la opción de archivo m de aplicación automáticamente generada, u otro que usted necesita.

## Ejemplos de iist box

List box Directory Reader(El lista Caja Directorio Lector ) muestra cómo a crea un GUI que despliega los volúmenes de directorios en un list box y les permite a los usuarios que abran una variedad de tipos del archivo pulsando dos veces el botón en el filename.

Accessing Workspace Variables from a Jist box(Las Variables de Workspace accediendo de una Caja de la Lista). - muestra cómo acceder las variables en la base de Matlab del workspace de un list box GUI.

## J) Popup menos [ G:3 Popup Menu J

Los menús de Popup permiten visualizar una lista de opciones cuando los usuarios presionan la flecha

La propiedad string contiene la lista de cadenas visualizadas en el popuprnenu.

La propiedad value contiene el índice del ítem seleccionado de la lista de cadenas, el primer ítem en la lista tiene el índice 1.

Cuando no abre, un popupmenu visualiza la opción actual que es determinado por el índice contenido en la propiedad value.

Los popupmenus son útiles cuando usted quiere proporcionarles varias opciones mutuamente exclusivas a los usuarios, y no usar una mayor cantidad de espacio que una serie de radio button requiere.

### **Programando un popupmenu**

Usted puede programar el callback del popupmenu para trabajar verificando sólo el índice del ítem seleccionado (contenido en la propiedad value) o usted puede obtener la actual cadena contenida en ei item seleccionado

El código siguiente ilustra cómo programar el callback en el archivo m de aplicación del GUI, este callback verifica el índice del ítem seleccionado y usa una declaración del switch(intcrruptor) para tomar acción basada en el valor.

**function** popupmenu1 Callback(hObject, eventdata, handles)  $\text{opcion} = \text{get}(\text{ handles, popupmenul, 'Value'})$ switch opcion

case l

% El usuario seleccionó el primer ítem case 2

% El usuario seleccionó el segundo ítem otherwise

% El usuario seleccionó el otro ítem excepto el l y 2. end

## **Activando o desactivando controles**

Usted puede saber si un control responde al botón dei mouse usando la propiedad enable(habilite). Los controles tienen tres estados:

on - E! control es operacional off - El control es inválido

inactivo - El mando es inválido, pero su etiqueta no se grayed fuera.

Cuando un mando es inválido, mientras pulsando el botón izquierdo del mouse no ejecuta su rutina del callback.

## K) Los ejes

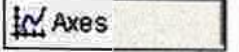

Los ejes le permiten a su GUI visualízar los gráficos, como todos los objetos de los gráficos, los ejes tienen las propiedades que usted puede poner para controlar muchos aspectos de su conducta y apariencia. En los objetos de los ejes.

## Los callbacks de los ejes

Los ejes no son objetos uicontrol , pero puede programarse para ejecutar un callback cuando los usuarios pulsen el botón del mouse en los ejes. Use la propiedad ButtonDownFcn de los ejes para definir el callback.

#### Trazando los ejes en GUis

Los GUls que contienen ejes deben asegurar la opción de accesibilidad de Orden-línea en el diálogo de opciones de aplicación que es fijo en Callback (el valor por defecto). Esto le permite que emita la trama del callbacks sin especificar explícita mente los ejes designados.

## GUls con ejes múltiples

Si un GUI tiene ejes múltiples, usted debe especificar qué cies desea permanezca en blanco explícitamente cuando usted emite las órdenes de plot. Usted puede hacer esto usando las órdenes de plot y la estructura de los manejadores.

Por ejemplo,

axes(handles.axes 1)

Construyen los ejes cuya propiedad Tag son axesl los ejes actuales, y por consiguiente el blanco por trazar las órdenes. Usted puede cambiar los ejes actuales todas las veces que quiera al blanco unos ejes diferentes.

## PROPIEDADES GENERALES DE LOS UICONTROLS

Esta tabla contiene la lista de todas las propiedades útiles para objetos uicontrol agrupándolos por función. Cada nombre de propiedad actúa como un enlace a una descripción de la propiedad.

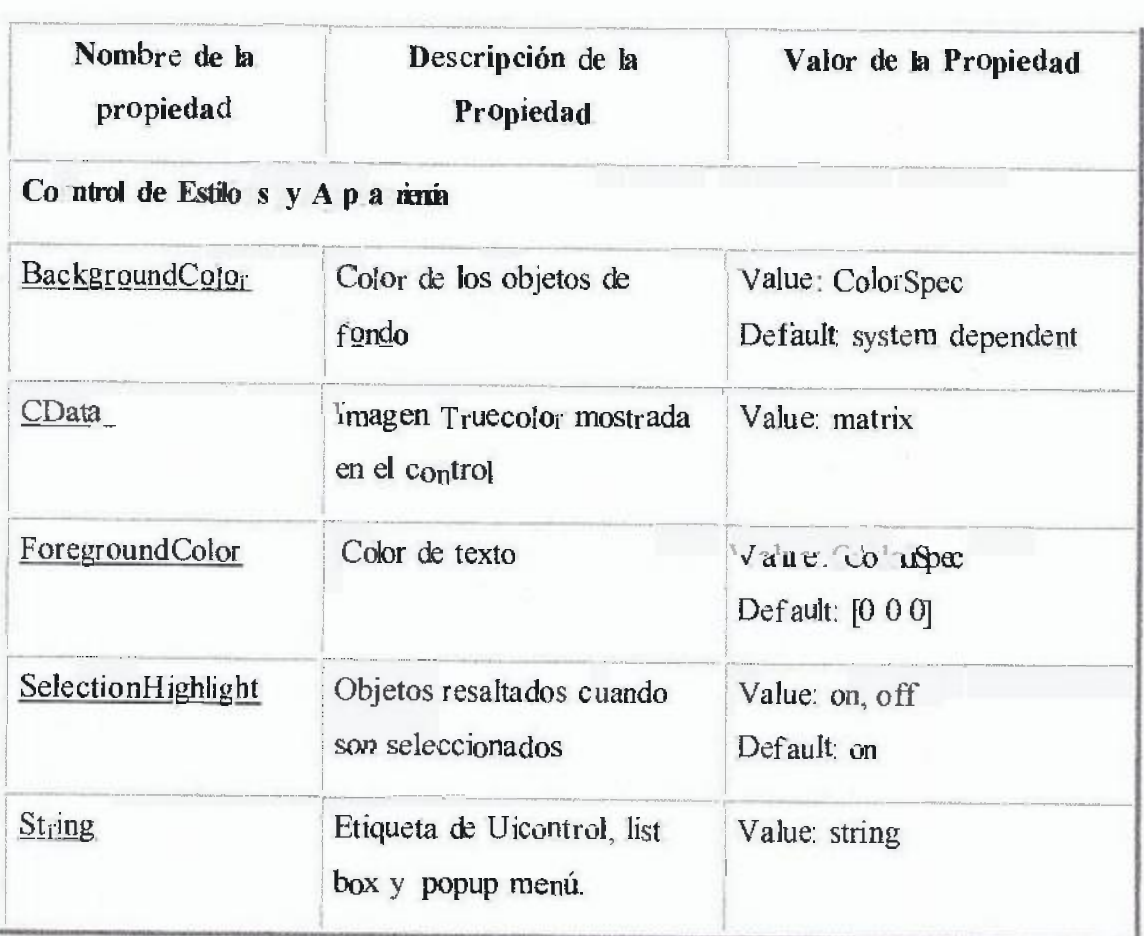

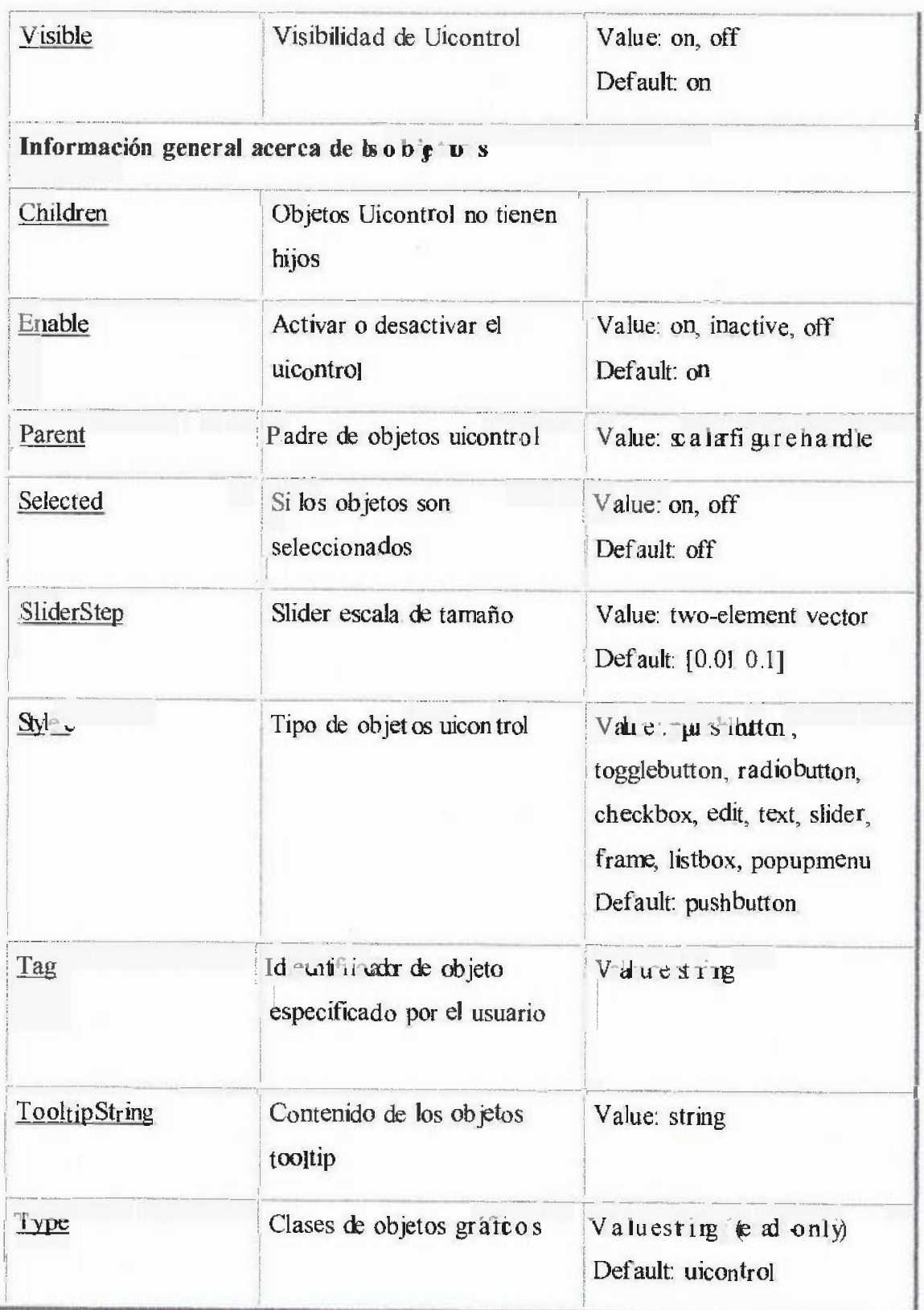

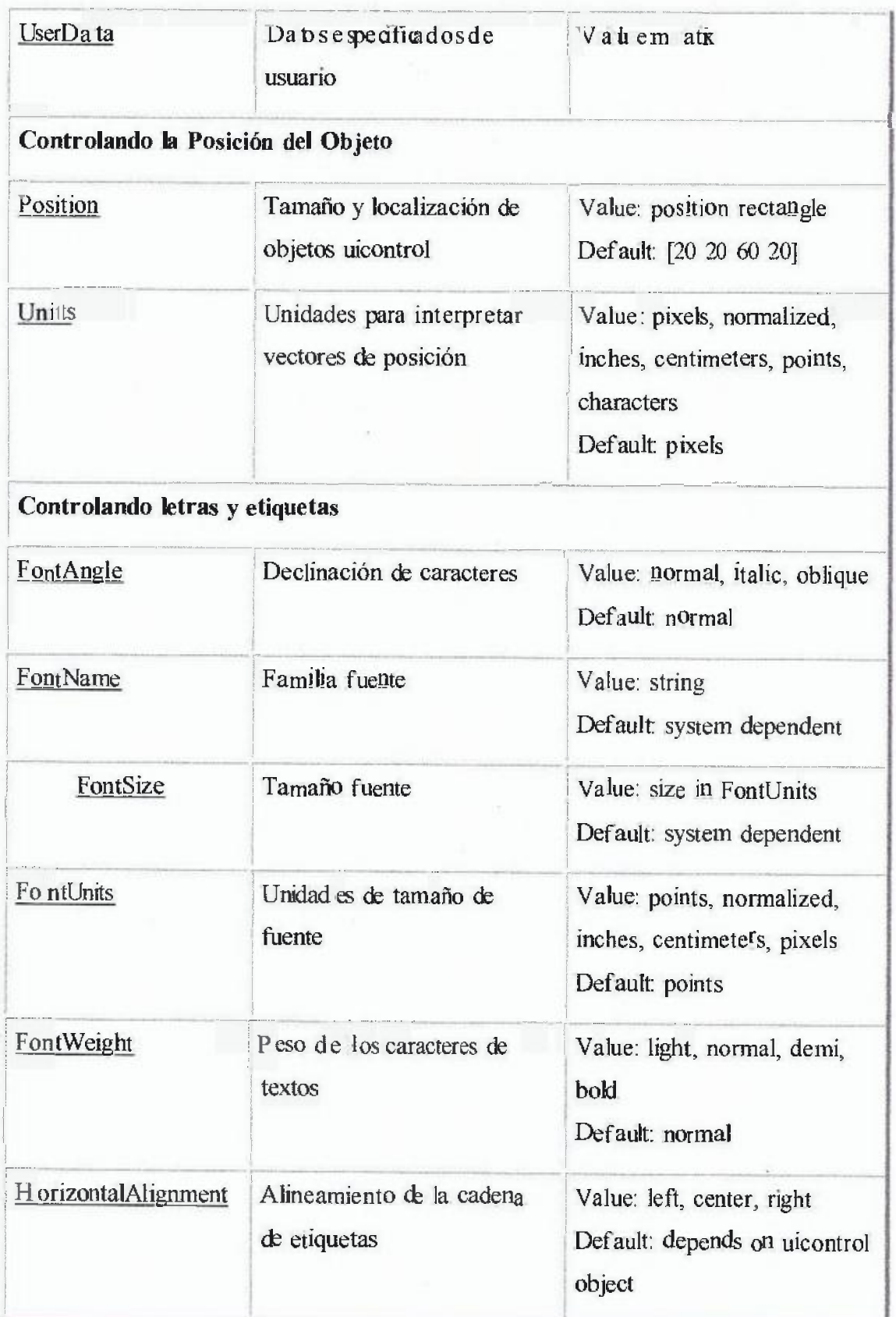

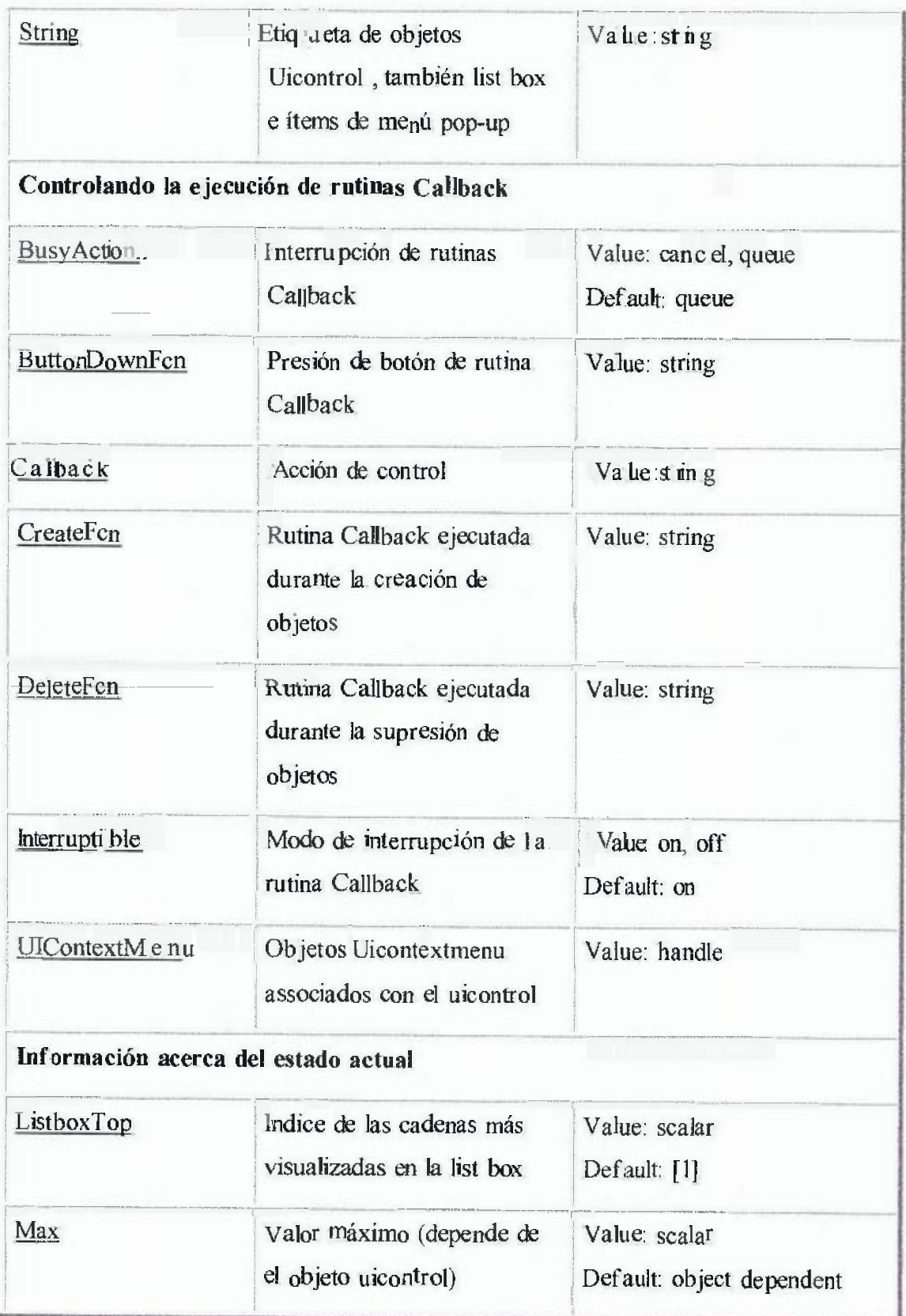

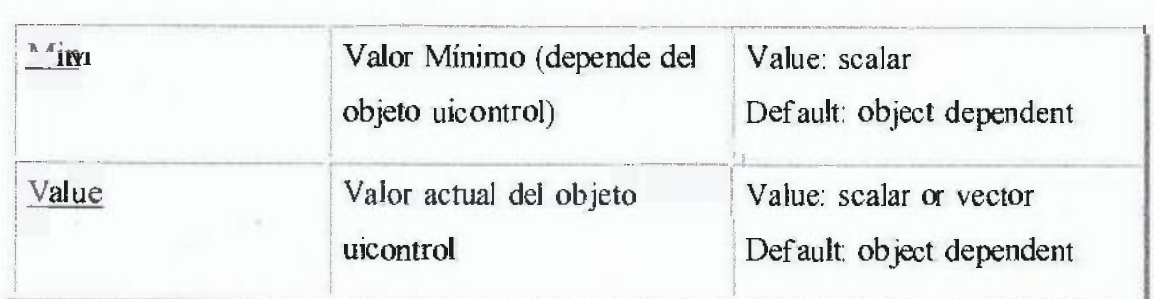

#### 5.4.3. GRÁFICAS BÁSICAS

Denominaremos gráficas básicas a un conjunto discreto de puntos que representen una figura, los cuales serán almacenados en arreglos para su posterior tratamiento (rotación y traslación).

## 5.5. HIPÓTESIS

Si, es posible implementar transformaciones del Algebra Lineal en Matlab, para generar el movimiento de un conjunto de graficas básicas en una trayectoria dada en R 2.

## 5.5.1 VARIABLES

## a) Interfaz gráfica de MatlaR20JOa:

Es un método para facilitar la interacción del usuario con el ordenador a través de la utilización de un conjunto de imágenes y objetos pictóricos (iconos, ventanas .. ) además de texto.

### b) Transformaciones Lineales:

Operadores que modifican el comportamiento de una gráfica en el plano.

#### e) Gráficas Básicas:

Conjunto discreto de puntos que representen una figura, los cuales serán almacenados en arreglos para su posterior tratamiento (rotación y traslación).

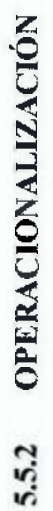

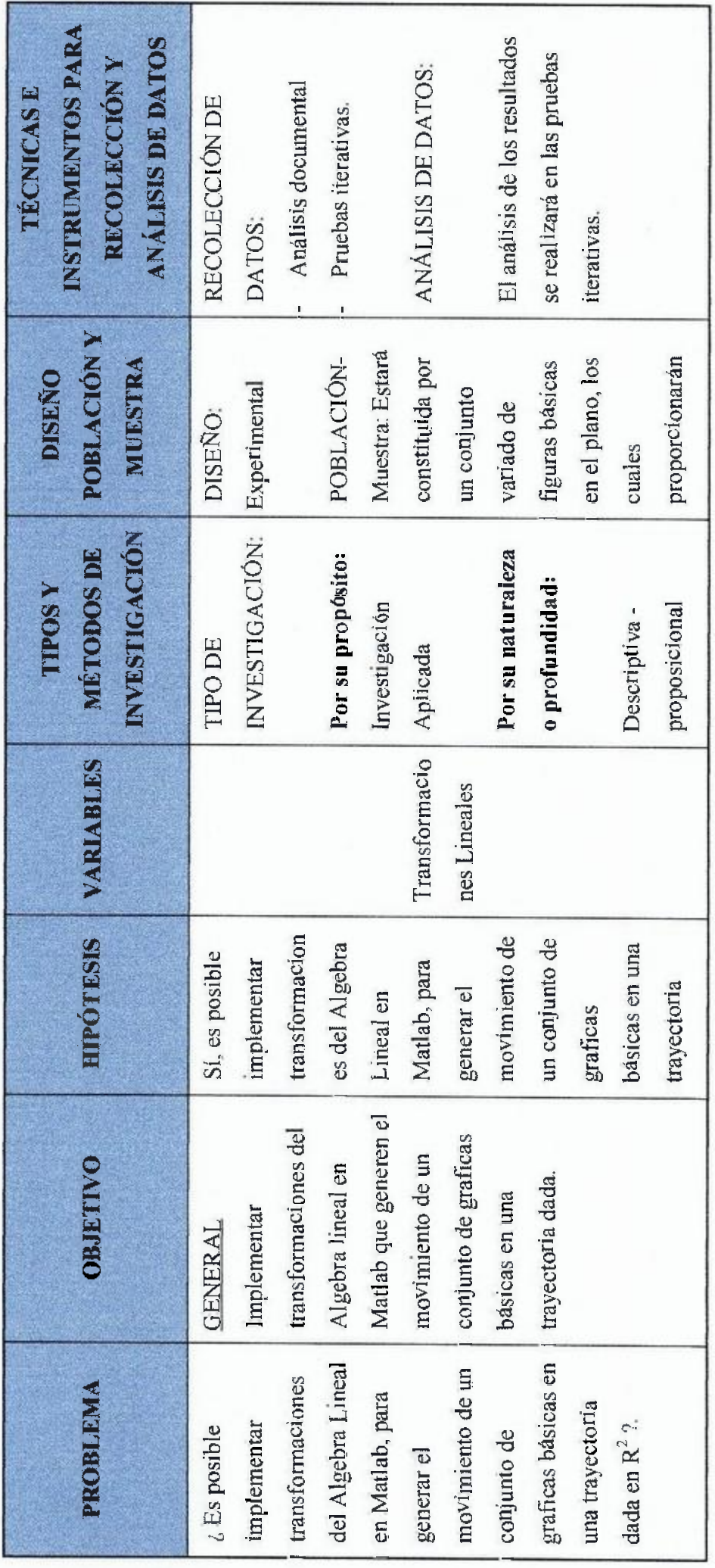

"' *N* 

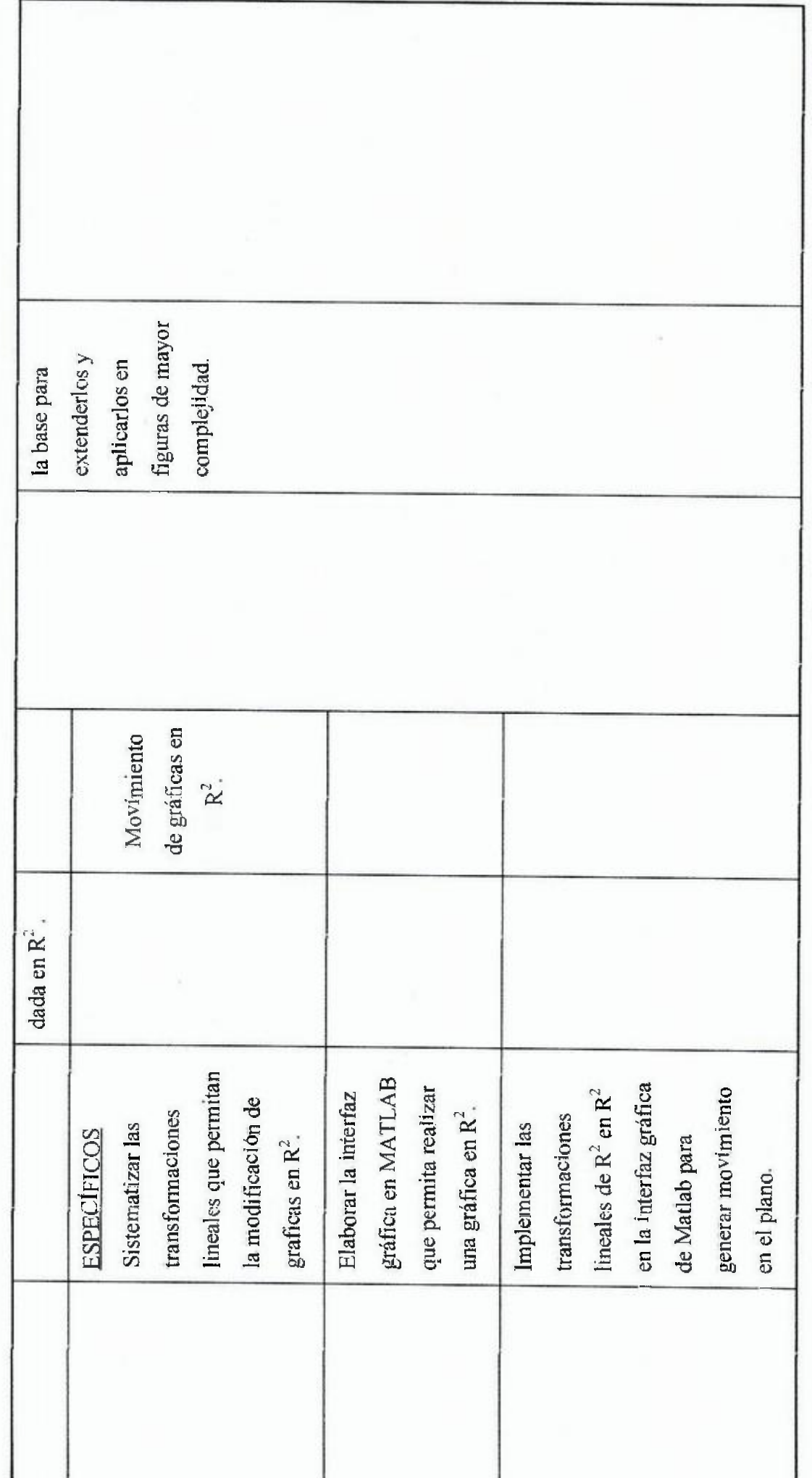

 $29$ 

## 5.6 OBJETIVOS

 $\ddot{\tau}$ 

## 5.6.1 OBJETIVO GENERAL.

Implementar transformaciones del Algebra lineal en Matlab que generen ei movimiento de un conjunto de graficas básicas en una trayectoria dada.

## 5.8.2 OBJETIVOS ESPECÍFICOS .

- ./ Sistematizar las transformaciones lineales que permitan la modificación de graficas en  $R^2$ .
- $/$  Elaborar la interfaz gráfica en MATLAB que permita realizar una gráfica en  $R^2$ .
- Implementar las transformaciones lineales de  $R^2$  en  $R^2$  en la interfaz gráfica de Matlab para generar movimiento en el plano.
#### 6 METODOLOGÍA DEL TRABAJO

#### 6.1 TIPO Y DISEÑO DE INVESTIGACIÓN

El presente estudio es de carácter descriptivo - proposicional, donde se detallan los tipos de transformaciones lineales de  $\mathbb{R}^2$  en  $\mathbb{R}^2$  y su aporte en la visualización grafica a través de la interfaz de Matlab.

 $M \longrightarrow 0$ 

- M: interfaz gráfica de Matlab. Transfonnaciones lineales.
- O: Movimiento de gráficas básicas en  $R^2$  y  $R^3$ . Se siguió la siguiente estructura:
	- $1^\circ$ . Diseño de la figura (araña) en  $R^2$  y  $R^3$ .
	- 2º. Movimiento de la figura en el plano a través de las transformaciones lineales.
	- 3°. Movimiento de la figura en el espacio a través de las transformaciones lineales.
	- 4° Elaboración de la interfaz gráfica en Matlab (Diseño, Programación, Video).

#### 6.2 POBLACIÓN - MUESTRA

La población de estudio estuvo constituida por un conjunto variado de figuras básicas en el plano, los cuales proporcionaron la base para extenderlos y aplicarlos en figuras de mayor complejidad.

# 6.3 TÉCNICAS E INSTRUMENTOS DE INVESTIGACIÓN

Dadas las características y atributos de las variables consideradas en la presente investigación. para obtener información se utilizó el Análisis documental y las Pruebas iterativas.

## 6.4 PROCESAMIENTO Y ANALISIS DE LA INFORMACIÓN

El análisis de los resultados se realizará en las pruebas iterativas.

El procesamiento siguió los criterios de:

- Creatividad de la figura.
- Movimiento generado.

#### *G* RESULTADOS

Al abordar el estudio de las transformaciones lineales se ha encontrado a menudo con conceptos muy abstractos y que en muchos casos no tienen conexión con argumentos geométricos o fisicos, sin embargo muchas de ellas están presentes en la vida diaria como cuando "nos miramos al espejo".

Muchas de las transformaciones lineales que hemos estudiado, conservan la forma y las medidas de las figuras u objetos, como por ejemplo las simetrías y las rotaciones.

A contmuación se muestran las aplicaciones de las diferentes transformaciones lineales y su visualización a través de la interfaz gráfica de MatlabR2015a, para lo cual se han considerado graficas básicas como punto de partida.

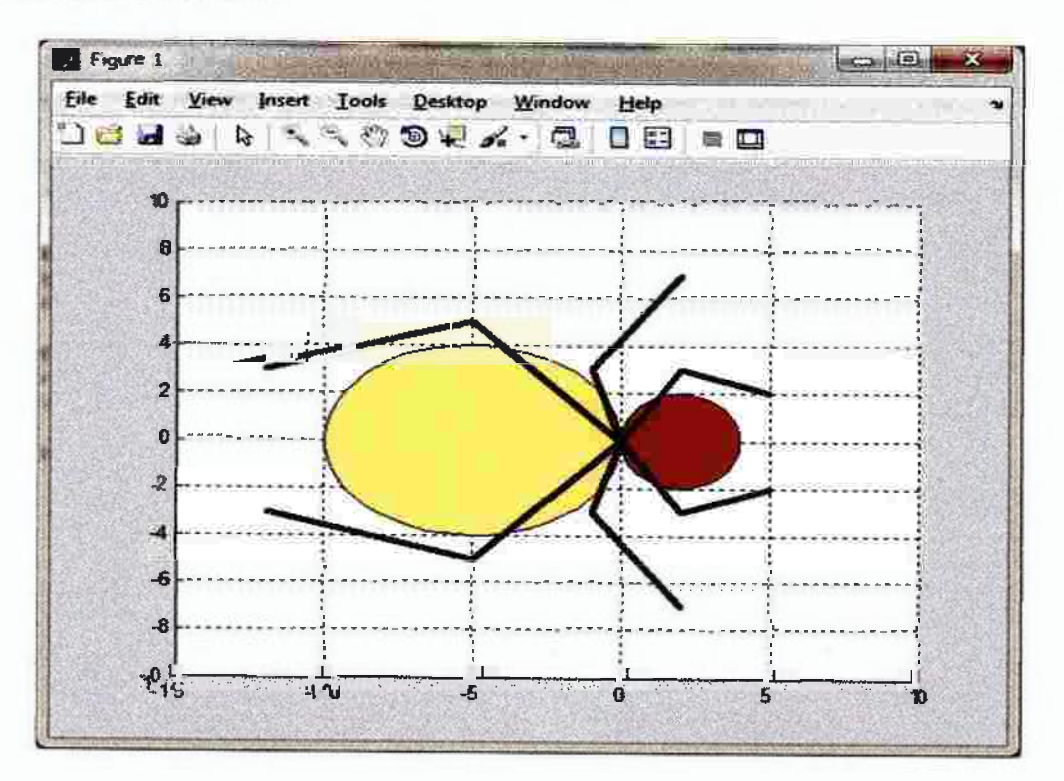

### GRAFICAS BÁSICAS

## **PROGRAMACIÓN**

#### function aracnido l

% Construye el cuerpo y las extremidades de la araña en el %plano  $t = 0.0163$ ;  $t = 5$ \*cos(t)-5;  $t = 4$ \*sin(t); patch(tl,t2,[1 1 0]) grid on axis([-15 10 -10 10])  $t3=2*\cos(t)+2$ ;  $t4=2*\sin(t)$ ; hold on patch(t3,t4,[100])

% extremidades

 $x1 = \left[ -12 - 50 - 5 - 12 - 50 - 12 - 10 - 12 - 10252025 \right]$ ;  $x12=[-11 -40 -4 -11 -401 -2101 -210252025];$ yl=[-3 -5 0 5 3 5 0 -3 -7 -3 0 3 7 3 0 -3 -2 -3 0 3 2];  $plot(x 1, y1, 'linewidth', 3, 'color', 'k')$ axis([-15 10 -10 10])

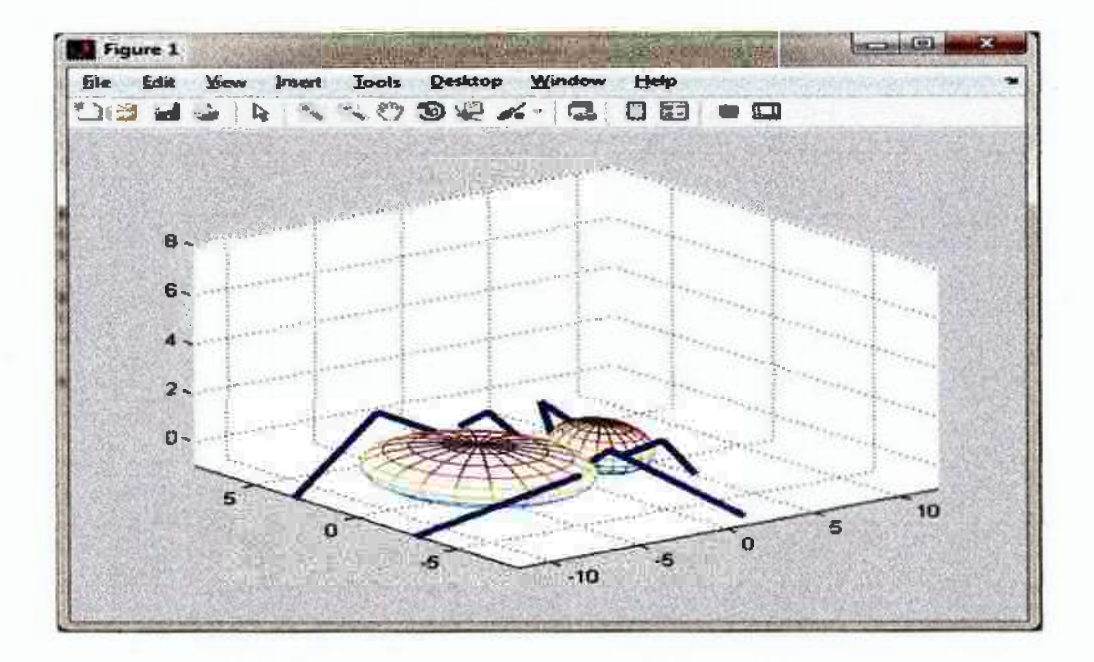

#### **PROGRAMACIÓN**

% **Construye la araña en el espacio**   $x1=[-12-50-5-12-50-12-10-12-10252025];$  $x12 = [-11-40-4-11-401-2101-210252025]$  $y1 = [-3, -5, 0, 5, 3, 5, 0, -3, -7, -3, 0, 3, 7, 3, 0, -3, -2, -3, 0, 3, 2]$ ; zl=j-I 1-1 1 -1 1 -1 1 -1 1 -1 1 -1 1-1 1 -1 1 -1 1 -1]; hhh=pi/ $10$ ;

 $u=0$ ;hhh: $2*pi$ ;

v=0 hhh.pi;

 $nv = length(v); nu = length(u);$ 

**ya=sin(v);** 

ya=ya';

 $za = cos(v)$ ;

**zb=za;** 

**for i=2:nu** 

 $za = [za zb]$ ;

end

% **cuerpo** 

 $t = 5*ya*cos(u) - 5;$ 

**t2=4\*ya\*sin(u);** 

**t2z=za;** 

 $mesh(t, t, 2, t, 2z)$ 

**%cabeza** 

**t3=2\*ya\*cos(u)+ 2;** 

 $t4=2*ya*sin(u);$ 

 $t4z=za$ 

hold on

 $mesh(t3,t4,t4z)$ 

 $plot3(x1,y1,z1,linewidth,3)$ 

 $axis([-12 12 -8 8 -1 8])$ 

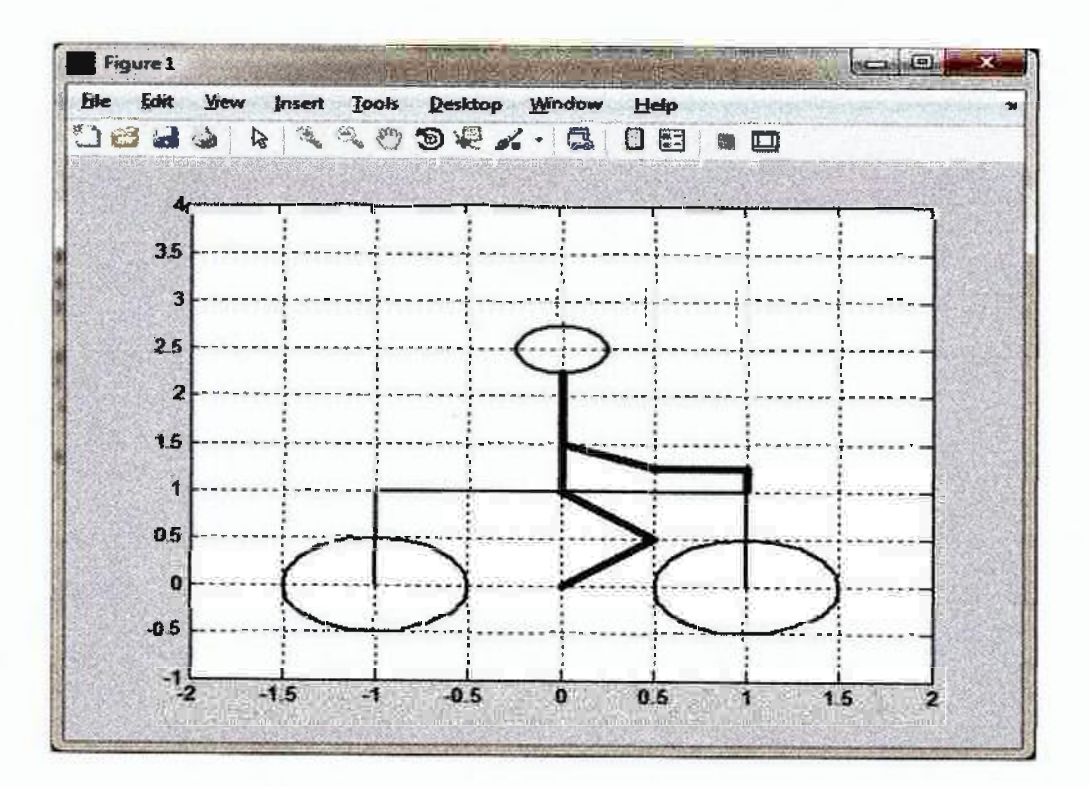

# PROGRAMACIÓN

function bicicleta

 $x01=[-1 1 1 1];$ 

 $y01=[0 1 1 0];$ 

 $x02=[0 0.5 0 0.5 0 0 0 0.5 1 1];$ 

y02=[1 0.5 0 0.5 1 2.25 1.5 1.25 1.25 1];

 $h=pi/10;$ 

 $t=0$ :h:2\*pi;

 $t01=0.5*sin(t)+1; t02=0.5*cos(t);$ 

 $t03=0.5*sin(t)-1; t04=0.5*cos(t);$ 

 $t05=0.25*sin(t); t06=0.25*cos(t)+2.5;$ 

 $plot(x01y01, 'color', 'k', 'linewidth', 2)$ 

 $axis([-2 2 -1 4])$ 

grid on

hold on

plot(x02,y02,'color','k','linewidth',4)

 $plot(t01,t02, color, 'k', 'linewidth', 2)$ 

 $plot(t03, t04, 'color', 'k', 'linear'$ 

plot(t05,t06,'color','k','linewidth',2)

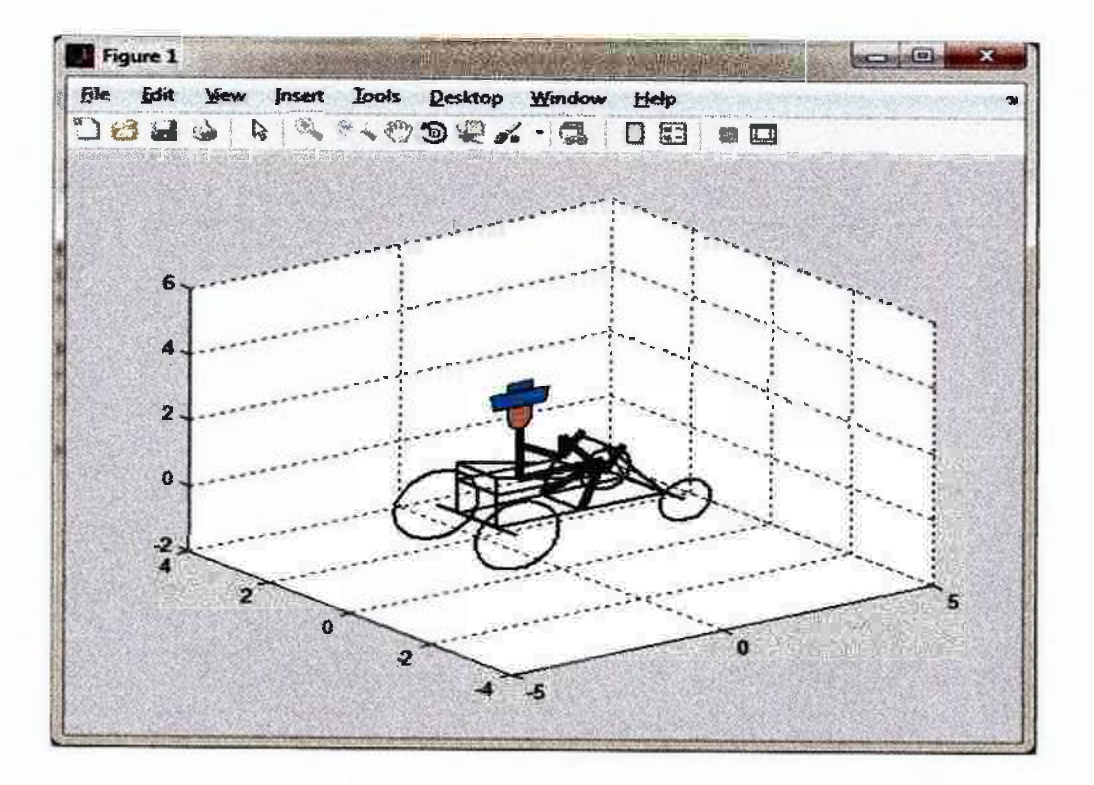

#### **PROGRAMACIÓN**

**function cuatrimoto** 

**%Ruedas** 

 $hr=pi/30$ ;

 $t=0$ :hr: $2*pi$ ;

 $x0=cos(t);y0=0$  \*t; $z0=sin(t);$ 

 $x1=(x0-2); y1=(y0-1); z1=z0;$  %Rueda N°1

 $x2=(0.6*x0+2);y2=(y0-1);z2=0.6*z0;$ %Rueda delantera N°2

 $x3=(x0-2);y3=(y0+1);z3=z0;$  %Rueda N°3

 $x4=(0.6*x0+2);y4=(y0+1);z4=0.6*z0;$ %Rueda delantera N°4

 $x5=0.3*x0-1$ ;  $y5=y0$ ;  $z5=(0.5*z0+3)$ ;

 $plot3(x 1, y1, z1, 'linewidth', 2, 'color', 'k')$ 

 $axis([-5 5 -4 4 -2 6])$ 

grid on

hold on

 $plot3(x2,y2,z2,1)$ **inewidth'**, 2, 'color', 'k')

**plot3( x3 ,y 3 ,z3, '1 i newidth' ,2, 'color',** 'k ')

**pi ot3( x 4 ,y4 ,z4 ,'linewi dth' ,2,' co I or', 'k ')** 

**%Lineas i de la cuatrimoto** 

y6=[-I 1 -0.5 -0.5 0.5 0.5 0.5 -0.5 -0.5 -0.5 -0.5 -0.5 0.5

0.5 -0.5 -0.5 0.5 0.5 0.5 0.5 0.5 0.5 0.5 -0.5

 $-0.5 -0.5 -0.5$ ];

x6=[-2 -2 -2 -2 -2 -2 2 2 -2 -2 0.3 O O 0.3 0.3 -2 -2 O 0.3 O -2 -2 -2 -2 -2 O -2];

## 26-[0 O O 1 1 O O O O 1 1 O O i i 1 1 1 1 1 1.5 1 i.5 1.5

1 1 1.5];

**%Lineas 2 de la** cuatrimoto

y7=[-1 1 -0.5 0 0.5 0 -0.5 -0.5 -0.5 0.5 0.5]; x7-[2 2 2 **1** 2 1 1 1 **1 1 1 ];**  27-[0 O O 1.5 O 1.5 1.5 !. 7 1.5 i.5 i. 7]; **%cuerpo**  x8-[0 **1 O 1** -1 -1 -10.51 0.5 O 0.5 **1];**  y8-[0.5 O -0.5 O O O O 0.5 0.5 0.5 O -0.5 -0.5];

28-[0 **1 O 1** 1 2.5 2 **1** 1.7 121 1.7];

% **sombrero** 

 $x9=3*[-0.23 -0.2 0.2 0.23 -0.23 -0.1 -0.1 0.1 0.1]$ -1;

y9-3\*[0 O O O O O O O O];

 $z9=3*[1.05 \t0.9 \t0.9 \t1.05 \t1.05 \t1.05 \t1.15 \t1.15 \t1.05]+0.5;$ 

 $plot3(x6,y6,z6,'linewidth',2,'color',k')$ 

 $plot3(x7,y7,z7,$ 'l inewidth',2,'color','k')

 $plot3(x8, y8, z8, 1)$  inewidth', 4,' color', 'k')

patch(x5,y5,25,[I 0.5 0.5])

patch $(x9, y9, z9, [0 1 1])$ 

hold off

## **APLICACIÓN 1**

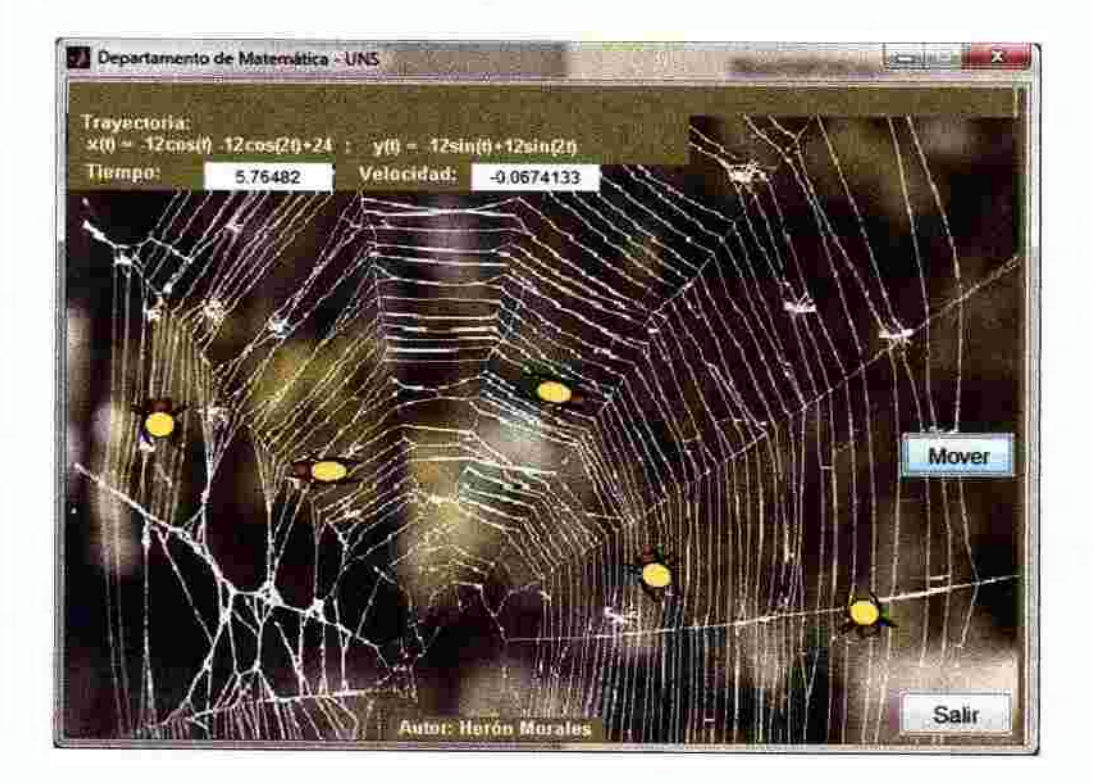

### **PROGRAMACIÓN**

function interfaz2ok\_OpeningFcn(hObject, eventdata, handles, varargin) global ejes nu un t01 t02 t03 t04 x1 y1 x12 alfà P0 Q0 R0 global t10 t20 t30 t40 x20 y20 x220 aux0 du tu

axes(handles.axes2) foto=imread('superficie2.jpg'); image(foto) axis off

axes(handles.axes1) % grafica que muestra al inicio la interfaz2ok

 $x1=[-12-50-5-12-50-12-10-12-10252025];$  $x12 = [-11 - 40 - 4 - 11 - 401 - 2101 - 210252025]$  $y1=[-3, 5, 0, 5, 3, 5, 0, 3, -7, 3, 0, 3, 7, 3, 0, 3, -2, 3, 0, 3, 2]$  $t = 0.0163$ ;

 $t = 5 * cos(t) - 5$ ;  $t = 4 * sin(t)$ ;

 $t3=2*\cos(t)+2$ ;  $t4=2*\sin(t)$ ;

% Transformación lineal de contracción a la figura

 $w0=[0.2 0; 0 0.2]*[x1; y1]$ ;  $w4=[0.2 0; 0 0.2]*[x12; y1]$ ;

 $wl=[0.2 0; 0 0.2]*[tl; t2]; w2=[0.2 0; 0 0.2]*[t3; t4];$ 

 $x = w0(1,1); y = w0(2,1); x = 12 = w4(1,1);$ 

tt=w1(1,:);t2=w1(2,:);t3=w2(1,:);t4=w2(2,:);

 $t01=t1; t02=t2; t03=t3; t04=t4; ejes = [5 45 -25 25];$ 

 $axis(ejes)$ 

axis off %ocultando los ejes

% trayectoria

 $\frac{htu}{pi/200}$ ;

 $tu=0.$ htu: $2*pi$ ;

 $u=-12$ \*cos(tu)- $12$ \*cos(2\*tu)+24;

 $uu = -12*sin(tu) + 12*sin(2*tu)$ ;

du= $(-12*\cos(\text{tu})+24*\cos(2*\text{tu}))$ ./(12\*\sin(\text{tu})+24\*\sin(2\*\text{tu}));

 $n = length(u)$ ;

%plot(u,uu) %camino oculto

grid

 $P0=[x1,y1];Q0=[t1;t2];R0=[t3;t4];aux0=[x12;y1];$ 

```
aifa=atan( du J;
```
alfa( $118: 1:201$  )=-pi+alfa(1 18: 1:201);

alfa(285:1:401)=pi+alfa(285:1:401);

**i=l;** 

 $angulo=alfa(i);$ 

rot=] cos( angulo) -sin( angulo );sin( angulo) cos( angulo)];

**P=rot\*PO;Q=rot\*Q0;R=rot\*R0; S=rot\*aux0;** 

 $x20=u(i)+P(1,);$ 

 $y20=uu(i)+P(2,);$ 

 $x220 = u(i) + S(1, i);$ 

 $t10=Q(1,.)+u(i);t20=Q(2,.)+uu(i);$  % cuerpo rotado

patch(tl O,t20,[ 1 1 O])

 $t30=R(l,:)+u(i);t40=R(2,:)+uu(i);$  % cabeza rotada

patch(t30,t40,[I O O])

hold on

**plot(x20,y 20, '1** inewidth', **1.6,'color','k')** 

set(handles.pushbutton2 ,'enable','on')

function pushbutton1\_Callback(hObject, eventdata, handles) **close ali** 

**function pushbutton2 Cailback(hObject,** eventdata, **handles)**  global ejes n u uu tOI t02 t03 t04 xl yl xl2 alfa PO QO RO auxO du tu global tlO t20130 t40 x20 y20 x220

% **Genera el movimiento** del **cuerpo y las extremidades en** el **plano** 

h l=plot $(x20, y20, 'linear'$ , 1.6,'color','k');

h 12=plot(x220,y20,'linewidth', 1.6,'color','k');

 $h2=$ patch(t i 0,t20,[ 1 1 0]);

h3=patch(t30,t40,[1 0 0]);

 $%h4=plot(u(1),uu(1))$ 

**axis(ejes)** 

% **Desplazamiento%** 

 $i=1$ ;

**while** i<=n

 $angulo=alfa(i);$ 

 $rot = \frac{1}{\cos(\text{angular}) - \sin(\text{angular})}$ ;sin(angulo) cos(angulo)];

P=rot\*P0;

 $Q=rot*Q0;$ 

 $R = rot*R0;$ 

**S=rot\*auxO;** 

 $x2=u(i)+P(1,);$ 

 $y2=uu(i)+P(2,:);$ 

 $x22 = u(i) + S(1,$ ;

 $t = Q(l,:)+u(i);t = Q(2,:)+uu(i);$  % cuerpo

 $t3=R(i,:)+u(i);t4=R(2,:)+uu(i);$  % cabeza

set(handles.edit 1,'string',tu(i));

set( handles. edi t2,'stri ng', du( i) );

 $ifrem(i,2) = 0$ 

 $set(h1, 'XData', x2, 'YData', y2);$ 

**else** 

**set(h 12,'XData',x22,'YData',y2); %cambios** 

**end** 

set(h2,'XData',t1,'YData',t2);

set(h3,'XData',t3,'YData',t4);

**drawnow** 

 $i=i+1$ ;

end

# **APLICACIÓN 2**

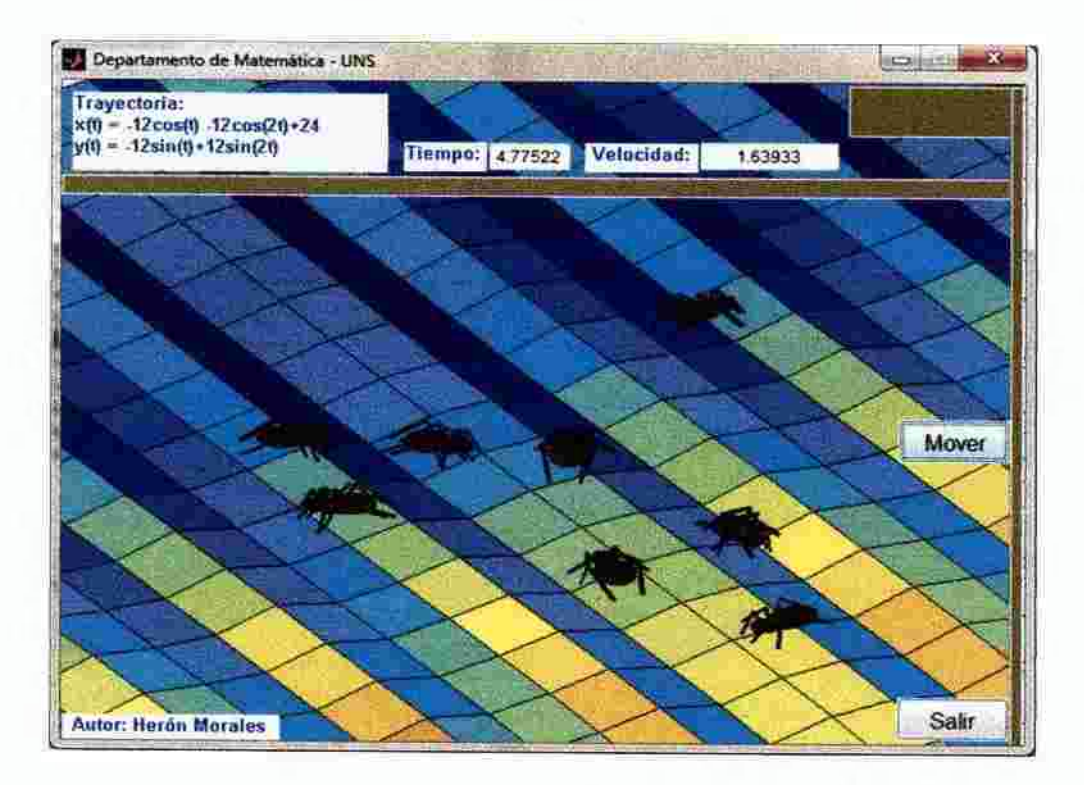

## **PROGRAMACIÓN**

function interfaz3ok\_OpeningFcn(hObject, eventdata, handles, varargin) globalnejesuuut01 t02t0zl t03t04t0z2xl yl zl xl2x220 global tl 0 t20 t2z t30 t40 t4z x20 y20 alfa P0 Q0 R0 aux0 du tu

 $xx = -35.6.85$ ;  $yy = 50.4.50$ ; [xx yy]=meshgrid $(xx, yy)$ ;  $zz=0.5*sin(xx) -0.5*cos(yy) -1.5;$  $surf(xx,yy,zz)$ 

axis off

ejes=[-22 52 -34 34 -0.4 42]; axis(ejes), view([-121,38.494])

hold on

% Construye la araña en el espacio

 $x1=[-12 -5 0 -5 -12 -5 0 -1 2 -1 0 -1 2 -1 0 2 5 2 0 2 5];$  $x12=[-1]$  -4 0 -4 -11 -4 0 1 -2 1 0 1 -2 1 0 2 5 2 0 2 5];  $y = -3$  -5 0 5 3 5 0 -3 -7 -3 0 3 7 3 0 -3 -2 -3 0 3 2 1 hhh= $pi/10$ ;  $u=0$ ;hhh $2*pi$ ;  $v=0$ :hhh:pi;

 $nv = length(v); nu = length(u);$ 

 $ya = sin(v)$ ;

ya=ya';

 $za=cos(v')$ ;

 $zb = za;$ 

for  $i=2$  nu

```
za=[za zb];
```
end

 $%$  cuerpo

t]= $(0.3)*(5*ya*cos(u)-5); t2=(0.3)*4*ya*sin(u);$ 

 $t2z=(0.3)*z2a;$ 

% cabeza

 $t3=(0.3)*(2*ya*cos(u)+2);$ 

 $t4=(0.3)*2*ya*sin(u);$ 

 $(4z=(0.3)^2za;$ 

% Transformación lineal de contracción a la figura

 $w0 = [0.3 \ 0.0 \ 0.3]$ \* $[x1,y1]$ ;  $w4 = [0.3 \ 0.0 \ 0.3]$ \* $[x12,y1]$ ;

 $x1 = w0(1,); y1 = w0(2,); x12 = w4(1,); z1 = 0.5 * z1;$ 

 $t01=t1$ ;  $t02=t2$ ;  $t0z1=t2z$ ;

 $t03=t3$ ; $t04=t4$ ;  $t0z2=t4z$ ;

% trayectoria

htu= $pi/200$ 

 $tu=0$ :htu: $2*pi$ ;

 $u=12*cos(tu)-12*cos(2*tu)+24;$ 

 $uu=-12*sin(tu)+12*sin(2*tu);$ 

du= $(-12*\cos(tu) + 24*\cos(2*tu))/(12*\sin(tu) + 24*\sin(2*tu));$ 

 $n = length(u)$ ;

Yoplot(u,uu) %camino oculto

 $alfa = \tatan(du)$ ;

alfa(118:1:201) = - pi+alfa(118:1:201);

alfa(285:1:401)=pi+alfa(285:1:401);

 $i=1$ :

 $angulo = alf(a(i))$ ;

rot=[cos(angulo) -sin(angulo);sin(angulo) cos(angulo)];

% Rotación de la figura al camino

 $P0 = [x1,y1]$ ; aux $0 = [x12,y1]$ ;

**P=rot\*PO; S=rot\*auxO;** 

for  $j=1$  :nv

 $Q0=[t1(j,:);t2(j,:)];R0=[t3(j,:);t4(j,:)];$ 

Q=rot\*Q0;R=rot\*R0;

 $t1(j,:)=Q(1,:);t2(j,:)=Q(2,:);$ 

 $t3(j,:)$ =R( l,: );t4(j,: )=R(2,: );

end

 $x20=u(i)+P(1,:); y20=uu(i)+P(2,:); x220=u(i)+S(1,:);$ 

 $t10=1+u(i);t20=t2+uu(i);$  % cuerpo

**t30=t3+u(i);t40=t4+uu(i); % cabeza** 

 $surf(t 10, t20, t2z)$ 

hold on

surf(t30,t40,t4z)

hold on

plot3(x20,y20,z1,'linewidth',2,'color','k')

set(handles. push button2,'enab le','on')

function pushbutton 1 Callback(hObject, eventdata, handles) **close** all

function pushbutton2 Callback(hObject, eventdata, handles) global n ejes u uu tOI t02 tOzl t03 t04 t0z2 xi yl zl xl2 x220 global t 10 120 t2z t30 t40 t4z x20 y20 alfa PO Q0 RO auxO du tu

% **Genera el movimiento del cuerpo y las extremidades en el espacio** 

```
h1 = plot3(x20, y20, z1, 'linear width', 2, 'color'; k');
```
 $h12 = plot3(x220, y20, z1, 'linewidth', 2, 'color', 'k');$ 

h2=surf(t10,t20,t2z); h3=surf(t30,t40,t4z);

 $axis(ejes)$ 

% Desplazamiento %

 $i=1$ ;

while  $i<=n$ 

 $angulo = alf(a(i))$ ;

rot=[cos(angulo) -sin(angulo);sin(angulo) cos(angulo)];

 $P=rot*P0$ ;

S=rot\*aux0;

for  $j=1:11$ 

 $Q0=[t01(j,:);t02(j,:)];R0=[t03(j,:);t04(j,:)];$ 

Q=rot\*Q0;R=rot\*R0;

 $t21(j,:)=Q(1,:);t22(j,:)=Q(2,:);$ 

 $t23(j,:)$ =R(1, ); t24(j, :)=R(2, :);

end

 $x35=u(i)+P(1,:); y36=uu(i)+P(2,:);$ 

 $x3220 = u(i)+S(1,$ ;

 $t3i = t2l + u(i); t32 = t22 + uu(i);$  % cuerpo

 $t33=t23+u(i); t34=t24+uu(i);$  % cabeza

set(handles.edit 1,'string',tu(i)); set(handles edit2,'string', $du(i)$ ); if  $rem(i,2) == 0$ 

set(h 1,'XData',x35,'YData',y36,'ZData',z 1);

**else** 

set(h 12,'XData',x3220,'YData',y36,'ZData',z 1);%cambios

end

set(h2,'XData',t3 l ,'YData',t32,'ZData',t2z);

set(h3,'XData',t33,'YData',t34,'ZData',t4z);

**drawnow** 

**i=i+l;** 

end

# **APLICACIÓN 3**

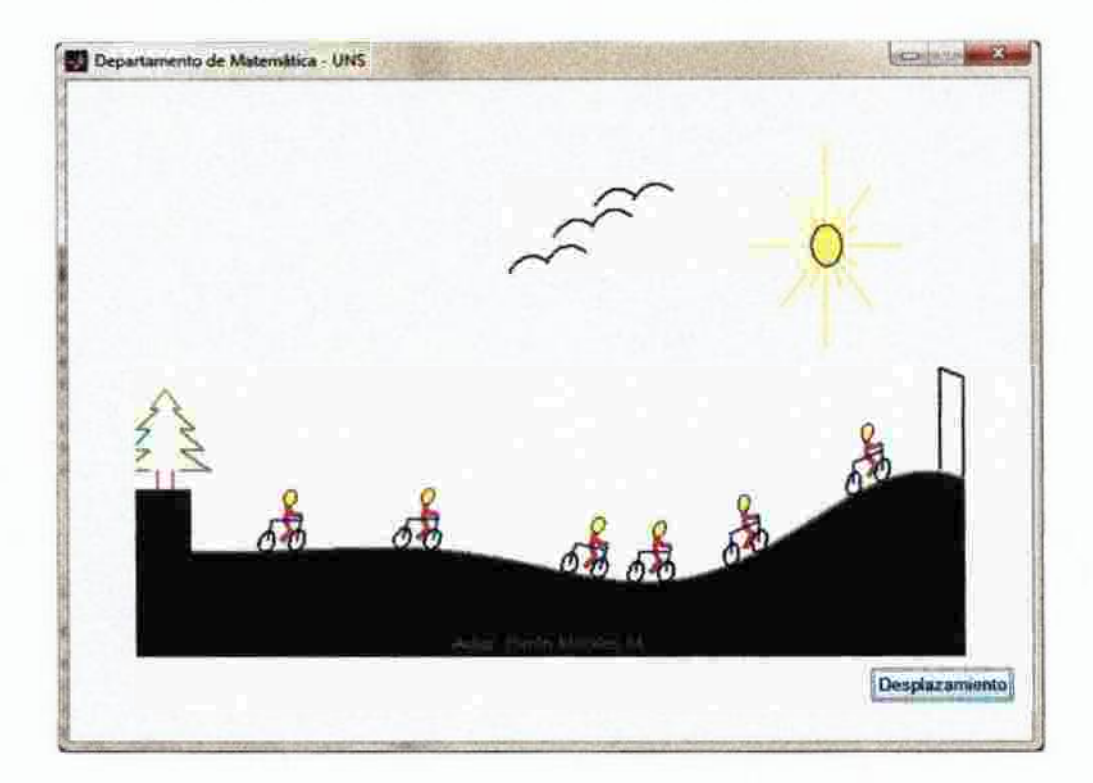

## **PROGRAMACIÓN**

function interfaz4ok\_OpeningFcn(hObject, eventdata, handles, varargin) global n tu yu alfa x01 y01 x02 y02 t0t t02 t03 t04 t05 t06 global x12 y12 x22 y22 t12 t22 t32 t42 t52 t62

axes(handles.axes1) % direccionamiento de los ejes %tronco de arbol  $ax1=[-0.5 -0.5 0.5 0.5]$ ;  $ay1=[9 8 8 9]$ ; plot(ax 1 ay 1, 'linewidth', 2, 'color', 'm')  $axis([-2 53 0 25])$ hold on

**%hojas de arbol** 

 $ax2=[-1 -3 -1 -2.5 -1 -2 -0.5 -1010, 5212.5131]$ ;

 $ay2=[8 8 9 9 10 10 11 11 12 11 11 10 10 9 9 8 8]+1$ ;

pi ot $\left($  ax2, $ay 2$ , 'l i newi dth' , $2$ , 'co lor', 'g')

% **Rayos de Sol** 

 $rxl=[44 44]; ryl=[2125];$ 

**plot(rx 1** .ry **i .'I inewidth' ,2,'color','Y')** 

 $rx2=[44 44]$ ;  $ry2=[15 19]$ ;

 $plot(rx2,ry2, 'linear'$  dth', $2$ , 'color',' Y')

 $rx3=[39 43]$ ;  $ry3=[20 20]$ ;

plot( $rx3, ry3, '$ li newidth', $2, 'color', 'Y')$ 

 $rx4=[45 49]$ ;  $ry4=[20 20]$ ;

 $plot(rx4, ry4, 1$  inewidth', $2$ ,' $color$ ',' $Y$ ')

rx5-[41 43.5]; ry5-[1719.5];

pl ot( $rx5, ry5,$  'l inewidth', 2, 'color', 'Y')

rx6-[44.5 47]; ry6-[19.5 17];

pl ot( $rx6,ry6, 'l$  inewidth' 2,  $\text{color}'$ , 'Y')

rx7-[44.5 47]; ry7-[20.5 23];

**p 1 ot( rx 7, ry7,' linewidth'** ,2, **'color',** *'Y')* 

rx8=[41 43.5]; ry8=[23 20.5];

**pi ot( rx8,ry 8, '1 i newidth** ',2, **'color', 'Y')** 

rx9-[42 43.25]; ry9-[i9 19.75];

plot(rx9,ry9,'linewidth',2,'color','Y')

rxl0=[43 43.5]; ryl0=[18 19];

**plot(rx 1 O,ry I O,'linewidth',2,'color','Y')** 

rxl  $\left[-[44.5 \ 45];\right]$ ; ryl  $\left[-[19 \ 18]\right]$ ;

 $plot(rx 11, ry11, 'linewidth', 2, 'color', 'Y')$  $rx12=[44.75 \ 46]$ ;  $ry12=[19.75 \ 19]$ ; **plot( rx i 2,ry 12, 'linewidth',2,'coior','Y')**   $rx13=[42 43.25]$ ;  $ry13=[21 20.25]$ ; plot( rx 13,ry 13,'linewidth',2,'color','Y') rxl4=[44.75 46]; ryl4=[20.25 21]; plot( rx 14,ry 14 ,'linewidth' ,2,'color','Y') rxl5=[43 43.5]; ryl5=[22 20.75]; **piot( rx 15,ry 15, 'linewidth',2, 'color','Y')**  rxl6�[44.25 45]; ryl6�[20.75 22];  $plot(rx16, ry16,' linewidth', 2, 'color', 'Y')$ 

% **Un Sol** 

t7=0.001:2\*pi;  $x17 = cos(t7)+44;$  $y17 = sin(t7) + 20$ ; patch (xl7,yl7,[I I O]) % **Puerta**   $px$  l=[51.5 51.5 53.05 53.05]; pyl=[9 14 13.5 1];  $plot(px 1, py 1, 'linewidth', 2, 'color', 'k')$ 

**%Aves i** 

 $t10=1:0.1:8/pi;$ 

**x38=2•cos(tl0)+ 27.5;** 

 $y38=2*sin(t10)+19.25;$ 

pl ot( $x38,y38,'$  linewidth', 2, 'color', 'k')

 $x38=2*cos(t10)+30.25;$ 

 $y38=2*sin(t10)+20.75;$ 

 $plot(x38,y38, 'linear width', 2, 'color', 'k')$ 

**%Ave2** 

 $x38=2*\cos(10)+24.5;$ 

 $y38=2*sin(t10)+17.5;$ 

plot( $x38,y38$ ,'iinewidth',2, 'color','k')

 $x38=2*cos(t10)+27;$ 

 $y38=2*sin(t10)+18;$ 

plot( $x38y38$ ,' llnewidth', 2, 'co lor', 'k')

**%Ave3** 

 $x38=2*cos(t10)+30;$ 

 $y38=2*sin(t10)+19.75;$ 

plot( $x38,y38$ , 'l inewidth', 2, 'color', 'k')

 $x38=2*cos(t10)+32.75;$ 

 $y38=2*sin(t10)+21;$ 

plot( $x38,y38$ ' linewidth', 2,' color', 'k')

 $x01 = [-1 \t1 \t1 \t1]$ ;  $y01 = [0 \t1 \t1 \t0 \t1.25]$ ;  $x02=[0 \t0.5 \t0 \t0 \t0.5 \t1]$ ;  $y02=[0 \t0.5 \t1 \t2 \t1.5 \t1.25 \t1.25]$ ; **h=pi/10;** 

 $t=0$ :h: $2 * pi$ ;

 $t01 = 0.5$ \*sin(t)+ 1;;t02= $0.5$ \*cos(t);

 $t03=0.5*sin(t) -1$ ;; $t04=0.5*cos(t)$ ;

 $t05=0.4$ \*sin(t); $t06=0.4$ \*cos(t)+2.1;

 $plot(x01,y01+5.5,'linewidth:,2,'color','b')$ 

**axis off** 

 $plot(x02,y02+5.5, 'linear'$ 

plot( $t0$  1,t02+5.5, linewidth, 2, color; k)

**pi ot( tO 3, t04+** 5. 5 **,'linewi dth' ,2,'co lor', 'k ')** 

patch(t05,t06+5.5,[I I O])

**grid on** 

**%camino** 

tu= $0:0.1:55$ ;

yu=0.1\*(0.016\*(tu.^2)-0.016\*tu). \*sin(0.16\*tu);

 $n$ -length $(tu)$ ;

dyu=0.1\*((0.016\*(tu.^2)-0.016\*tu). \*cos(0.16\*tu). \*0.16+(0.032\*tu-0.0 l6). \*sin( $0.16*$ tu));

alfa= $atan(dyu);bar(tu,yu+5)$ 

plot(tu,yu+5,'linewidth', 1.5,'color','g')

% deslizamiento

a0=[1 0.3;0 1]\*[x02;y02]; % cuerpo

 $x22=a0(1,);y22=a0(2,);$ 

a l=] l 0.3;0 l]\*[xOl;yOl]; % bici

 $x 12=a 1(1,:)$ ; y  $12=a 1(2,):$ 

 $b$ |=[10.3;01]\*[t01;t02]; % lianta t 12=b 1( 1,:);t22=b 1(2,:); cl=[1 0.3;0 1]\*[t03;t04]; % llanta t32=c l(1,:);t42=cl(2,:); dl= $[10.3; 0 \text{ i}]$ \* $[105; 106]$ ; %cabeza t52=d 1(1,:);t62=d 1(2,:);

function pushbutton l Callback(hObject, eventdata, handles) global n tu yu alfa xO I yO I x02 y02 tO I t02 t03 t04 t05 t06 global xl2 y12 x22 y22 t12 t22 t32 t42 t52 t62  $h0=plot(x02,y02,'linewi/dth',3,'coior','r');$  $h$ l=plot(x0 l,y0 l,'linewidth',2,'color','b');  $h2 = plot(t01, t02, 'linewidth', 2, 'color', 'k');$  $h3=p$ l ot( t0 3, t04, 'l inewidth', 2, 'color', k'); h4=patch(t05,t06,[1 1 0]); % **Movimiento**   $i=1$  ; **while i<=n o/o rotación**  if  $i=1$  $angulo=affa(i);$ 

rot=[cos(angulo) -sin(angulo);sin(angulo) cos(angulo)]; P l=rot\*[x 12;y1 2]; P 2=rot\*[x 22;y 22]; P 3=rot\*[t 12;t 22]; P4=rot\*[t32;t42]; P5=rot\*[t52;t62];  $x 120 = P1(1,); y 120 = P1(2,:);$ 

 $x220 = P2(1, :); y220 = P2(2, :);$ 

 $t120 = P3(1, :);t220 = P3(2, :);$ 

t320=P4( 1,:);t420=P4(2,:);

 $t520 = P5(1, \cdot); t620 = P5(2, \cdot);$ 

**o/'oI>esplazarriiento** 

 $x13=x120+tu(i);y13=y120+yu(i)+5.5;$ 

 $x03=x220+tu(i);y03=y220+yu(i)+5.5;$ 

t 13=t 120+tu(i);t23=t220+yu(i)+5.5;

 $t33=1320+tu(i);t43=1420+vu(i)+5.5;$ 

 $t53 = t520 + tu(i); t63 = t620 + vu(i) + 5.5;$ 

**else** 

 $x13=x01+tu(i)$ ; yl  $3=y01+yu(i)+5.5$ ;  $x03=x02+tu(i)$ ;  $y03=y02+yu(i)+5.5$ ; t  $13=101+tu(i)$ ; t $23=t02+yu(i)+5.5$ ;  $t33=$  $t03+tu(i)$ ;  $t43=$  $t04+yu(i)+5.5$ ; t53=t05+tu(i); t63=t06+yu(i)+5.5;

end

```
set(h0,'XData',x03,'YData',y03);
```

```
set(h 1, 'XData',xl 3, 'YData',y 13);
```
set(h2,'XData',t13,'YData',t23 );

set(h3, 'XData', t3 3,' YD ata', t4 3);

set(h4,'XData',t53,'YData',t63);

```
drawnow
```
 $i=i+1$ ;

end

## **APLICACIÓN 4**

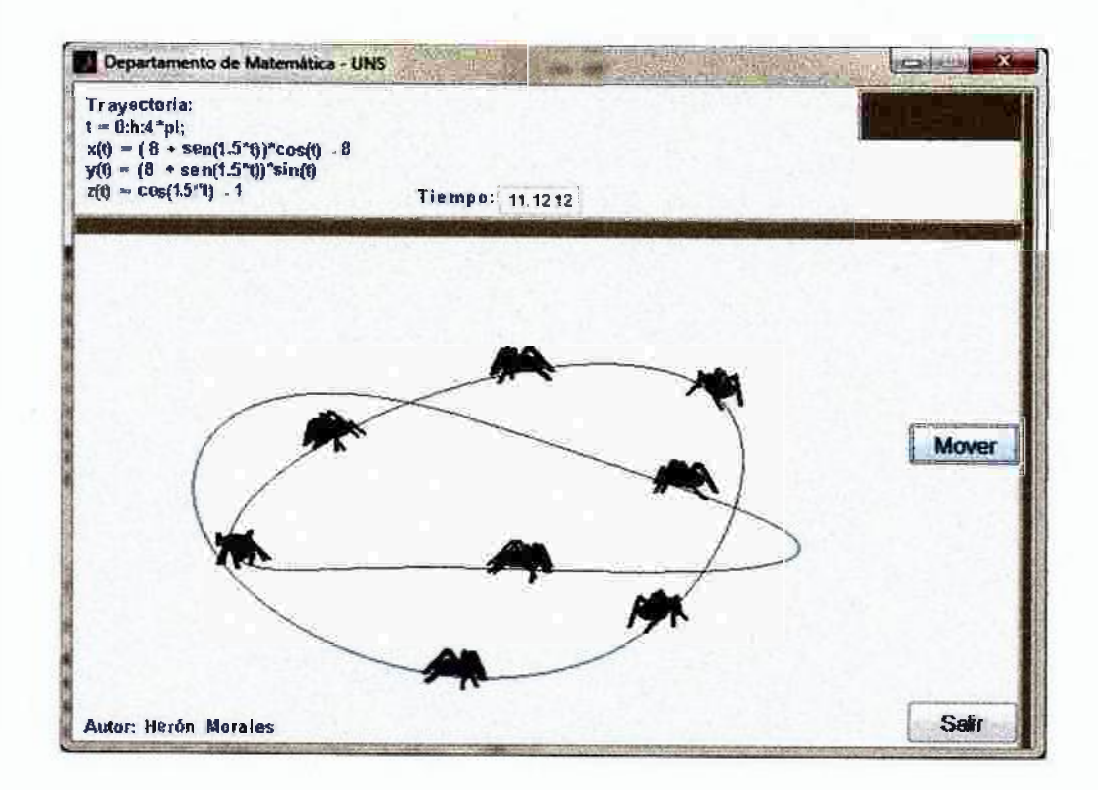

#### **PROGRAMACIÓN**

function interfaz5ok\_OpeningFcn(hOhject, eventdata, handles, varargin) globalnejesxuyuzut01 t02t0zl t03t04t0z2x01 x012y01 z01 nunv global x1 y1 x12 t1 t2 tzl t3 t4 tz2 alfa P0 Q0 R0 aux0 du tu %trayectoria en el espacio  $htu=pi/200;$  $tu=0$ :htu 4\*pi;  $xu=(8+sin(1.5*tu))$  \*cos(tu)-8;  $yu=(8+sin(1.5*tu))$  \*sin(tu);  $zu = cos(1.5 * tu) - 1;$ da= $(1.5 * cos(1.5 * tu) * sin(tu) + cos(tu) * (8 + sin(1.5 * tu)))$ ;

db= $(1.5 * cos(1.5 * tu) * cos( tu) - sin( tu) * (8 + sin( 1.5 * tu) ));$ 

du=da./db;

 $n$ =length $(tu)$ ;

plot3(xu,yu,zu); %camino oculto

cjes=j-ze 8 -26 8 -0.4 15];

axis(ejes)

**axis off** 

**grid on** 

hold on

alfa=atanídu};

% **Extremidades contraidos dela araña en el espacio**   $x01=(0.1)*( -12-50-5-12-50-12-10-12-10252025);$  $x012=(0.1)*[-11 -40 -4 -11 -401 -2101 -210252025]$ ; yO 1 �(O. I )\*[-3 *-5* O *5* 3 *5* O -3 -7 -3 O 3 7 3 O -3 -2 -3 O 3 2];  $z0i=(0.2)*([-1 1-1 1 -1 1-1 1-1 1-1 1-1 1-1 1-1 1-1]+1);$ 

% **Construcción del cuerpo y cabeza** 

hhh=pi/Iü;

 $u=0$ :hhh:2\*pi; v=0.hhh:pi;

 $nv=length(v)$ ;  $nu=length(u)$ ;

 $ya = sin(v);$ 

**ya=ya';** 

za=cos; **v' J;** 

zb=za;

 $for$   $i=2m$ 

 $za=[za zb];$ 

end

% **cuerpo contraído** 

 $t0 = (0.1)^*(5*ya*cos(u)-5);$ 

 $t02=(0.1)*4*ya*sin(u);$ 

 $t0z1 = (0.1) * za + 0.2;$ 

% **cabeza** contraido

 $t03=(0.1)*(2*ya*cos(u)+2);$ 

 $t04=(0.1)*2*ya*sin(u);$ 

 $t0z2=(0.1)*z_0+0.2;$ 

 $\%plot3(x1,y1,z01)$ 

alfa(13:1:200)=pi+alfa( $13:1:200$ );

alf a $(391: 1:601)$  -pi+alf a $(391: 1:601)$ ;

**i=l;** 

angulo=alf  $a(i)$ ;

rot=[cos(angulo) -sin(angulo);sin(angulo) cos(angulo)];

% **Rotación de la figura al camino** 

P0=[x01;y01];aux0=[x012;y01];

P=rot\*P0; S=rot\*aux0;

for  $j=1$  :nv

 $Q0=[t01(j,:);t02(j,:)];R0=[t03(j,:);t04(j,:)];$ 

Q=rot\*Q0;R=rot\*R0;

 $t1(j,:) = Q(1, :);t2(j,:) = Q(2, :);$ 

 $t3(j,:)=R(1,:);t4(j,:)=R(2,:);$ 

end

 $x = xu(i)+P(1,:)$ ;  $y = 1 = yu(i)+P(2,:)$ ;  $z = 01$ ;

 $x 12=xu(i)+S(1,);$ 

 $t = t + xu(i); t = 2 + yu(i); tz = zu(i) + t0z,$  % cuerpo

 $t3=t3+xu(i); t4=t4+yu(i); tz2=zu(i)+t0z2;$  % cabeza

surf $(t1, t2, tz1)$ 

hold on

surf(t3,t4,tz2)

hold on

while  $i \leq n$ 

 $plot3(x 1, y1, z01, 'linewidth', 2, 'color', 'k')$ 

set(hand les. pushbutton2,'enab  $\text{le}'$ ,'on')

**function pushbuttonl\_Callback(hObject, eventdata, handles) close all** 

function pushbutton2 Callback(hObject, eventdata, handles) global n ejes xu yu zu t01 t02 t0z1 t03 t04 t0z2 x01 x012 y01 z01 nu nv global x 1 yl zl xl 2 tl t2 tzl t3 t4 tz2 alfa PO QO RO auxO du tu % **Genera et movimiento del cuerpo y las extremidades en el espacio**   $h$ l = plot3( $x$ 1,y 1,z01,'linewidth',2,'color','k'); h  $12 = plot3(x12,y1,z01,$ 'linewidth',2,'color','k');  $h2=$ surf $(t1, t2, tz1)$ ;  $h3 = \text{surf}(t3, t4, tz2);$ **axis(ejes)**  % **Despiazamiento** %  $i=1$ ;

 $angulo = alf(a(i))$ ;

 $rot = [\cos(\text{angular}) - \sin(\text{angular}) \sin(\text{angular}) \cos(\text{angular})]$ ;

 $P=rot*P0;$ 

 $S=rot*aux0$ 

for  $j=1$  :nv

 $Q0=[\text{to }1(j,:);102(j,:)];R0=[103(j,:);104(j,:)];$ 

Q=rot\*Q0;R=rot\*R0;

 $t1(j,:) = Q(1,:); t2(j,:) = Q(2,:);$ 

 $B(j, )=R(1, 1, 1); 4(j, )=R(2, 1;$ 

end

 $x35=xu(i)+P(1,); y36=yu(i)+P(2,); z12=z01+zu(i);$ 

 $x3220=xu(i)+S(1)$ ;

t3i=t1+xu(i);t32=t2+yu(i);z 14=t0z1+zu(i); % cuerpo

t33=t3+xu(i);t34=t4+yu(i);z14=t0z2+zu(i); % cabeza

set(handles edit1, 'string' tu(i)  $\lambda$ 

if  $rem(i,2) == 0$ 

set(h1,'XData',x35,'YData',y36,'ZData',z12);

else

```
set(h 12, 'XData', x3220, 'YData', y36, 'ZData', zl 2);
```
end

set(h2,'XData',t3l,'YData',t32,'ZData',z14);

set(h3,'XData',t33,'YData',t34,'ZData',z14);

drawnow

 $i=i+1$ ;

end

## **APLICACIÓN 5**

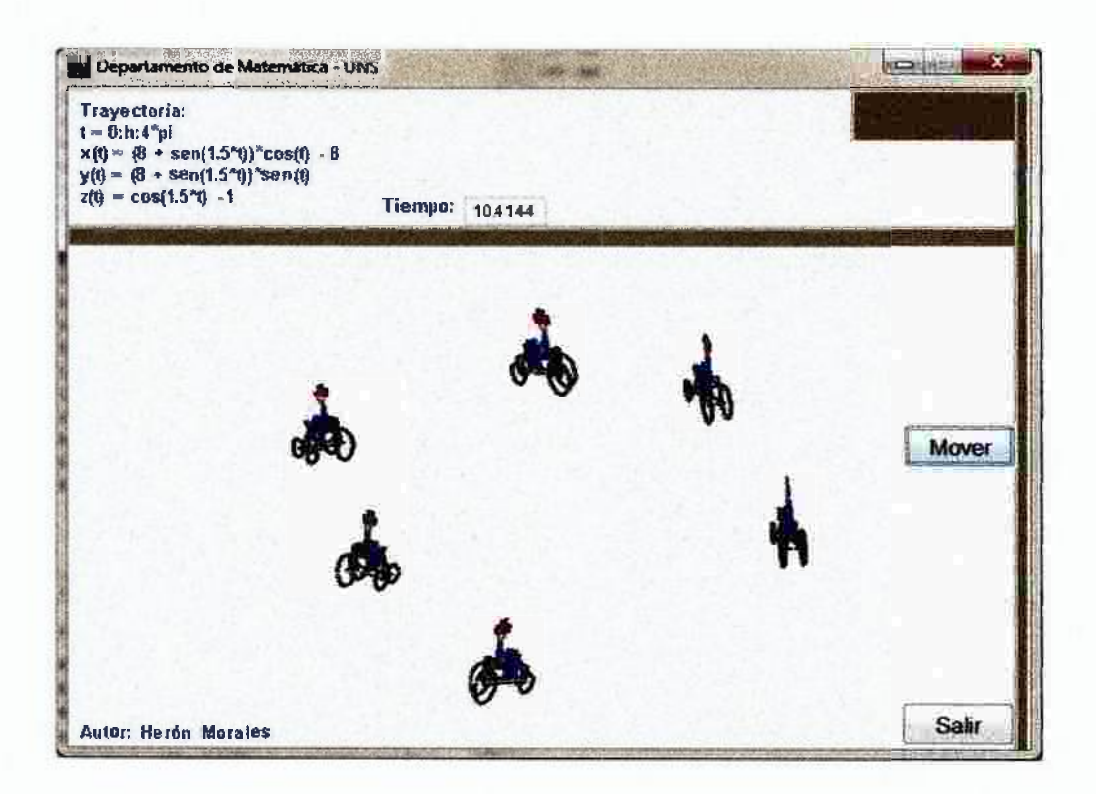

## **PROGRAMACIÓN**

function interfaz6ok\_OpeningFcn(hObject, eventdata, handles, varargin) global n tuejesxuyuzuP1 P2 P3 P4 P5 P6P7 P8P9 x11 y11 z11 x21 y21 z21 global du alfa x31 y31 z31 x41 y41 z41 x51 y51 z51 x61 y61 z61 x71 y71 z71 global x81 y81 z81 x91 y91 z91 z1 z2 z3 z4 z5 z6 z7 z8 z9 rot %trayectoria en el espacio  $htu=pi/200;$  $tu=0.$ htu: $4*pi$ ;  $xu=(8+sin(1.5*tu))$ . \*cos(tu)-8;  $yu=(8+sin(1.5*tu))$  \*sin(tu);  $zu = cos(1.5*tu) - 1;$ 

```
da=(1.5*cos(1.5*tu). *sin(tu)+cos(tu). *(8+sin(1.5*tu));
db=(15*cos(1.5*tu). *cos(tu)-sin(tu). *(8+sin(1.5*tu)));
du=da/db, n=length(tu);
plot3(xu,yu,zu,'w-'); %camino oculto
ejes=[-26 8-26 8 -04 15];
axis(ejes) 
axis off 
grid on
```
hold on

alfa=atant **du );** 

% **figura de la cuatrimoto en el espacio** 

**%Ruedas** 

 $hr = pi/30$ ;

 $t=0$ :hr: $2*pi$ ;

 $x0 = cos(t)$ ;  $y0 = 0$ \*t;  $z0 = sin(t)$ ;

 $x10=0.3*(x0-2);y1=0.3*(y0-1);z10=0.3*z0;$  %Rueda N°l

 $x20=0.3*(0.6*x0+2);y2=0.3*(y0-1);z20=0.3*0.6*z0; %Rueda delantera N°2$ 

 $x30=0.3*(x0-2);y3=0.3*(y0+1);z30=0.3*z0;$  %Rueda N°3

x40=0.3\*(0.6\*x0+2);y4=0.3\*(y0+1);z40=0.3\*0.6\*z0; %Rueda delantera N°4

 $x50=0.3 *0.3 *x0-0.3; y5=0.3 *y0; z50=0.3*(0.5 *z0+3);$ 

**%Lineas I de la cuatrimoto** 

y6-0.3\*[-1 1 -0.5 -0.5 0.5 0.5 0.5 -0.5 -0.5 -0.5 -0.5 -0.5 0.5 0.5 -0.5 -0.5 0.5 0.5 0.5 0.5 0.5 0.5 0.5 -0.5 -0.5 -0.5 -0.5];

 $x60=0.3*$ [ $-2$  -2 -2 -2 -2 -2 -2 -2 -2 0.3 0 0 0.3 0.3 -2 -2 0 0.3 0 -2 -2 -2 -2 -2 0 -2];

%Lineas 2 de la cuatrimoto

 $y7=0.3$ \*[-1 1 -0.5 0 0.5 0 -0.5 -0.5 -0.5 0.5 0.5];

 $x70=0.3*[22212111111]$ ;

z70=0.3\*[0 0 0 1.5 0 1.5 1.5 1.7 1.5 1.5 1.7];

 $%$  cuerpo

 $x80=0.3*[0 1 0 1 -1 -1 -1 0.5 1 0.5 0 0.5 1]$ ;

 $y8=0.3*[0.5 \ 0.05 \ 0.00 \ 0.05 \ 0.5 \ 0.5 \ 0.05 \ -0.5]$ ;

280=0.3\*[0 1 0 1 12 .5 2 1 1.7 1 2 1 1.7];

% sombrero

x90=[-0.23 -0.2 0.2 0.23 -0.23 -0.1 -0.1 0.1 0.1]-0.3;

 $y9=$ [0 0 0 0 0 0 0 0 0];

z90=[1.05 0.90.9 1.051.05 1.05 1.15 1.15 1.05];

alfa(13:1.200)=pi+alfa(13:1.200);

 $affa(391:1:601) = -pi + alf a(391:1:601);$ 

 $i = i$ ;

 $angulo = alf a(i);$ 

rot=[cos(angulo) -sin(angulo);sin(angulo) cos(angulo)];

% deslizamiento

Q1=[1 0.3;0 1]\*[x10;z10]; % llanta N° 1

 $x1 = Q1(1, 1); z1 = Q1(2, 1);$ 

Q2=[1 0.3;0 1]\*[x20;z20]; % ilanta N° 2

 $x2=Q2(1, z) = Q2(2, z)$ 

Q3=[1 0.3;0 1]\*[x30;z30]; % llanta N° 3

 $x3=Q3(1,2); z3=Q3(2,2);$ 

 $Q4=[1 \ 0.3;0 \ 1]^*$ [x40;z40]; % llanta N° 4

 $x4 = Q4(1, :); z4 = Q4(2, :);$ 

 $Q5=[1 \ 0.3;0 \ 1]$ \*[x50;z50]; % cabeza

 $x5=Q5(1,);z5=Q5(2,);;$ 

 $Q6 = [1 \ 0.3; 0 \ 1]$ \*[x60;z60]; % lineas 1 de la cuatrimoto

 $x6=Q6(1, :);z6=Q6(2, :);$ 

 $Q7=[1 0.3;0 1]^{*}[x70;z70]$ ; % lineas 2 de la cuatrimoto

 $x7=Q7(1,);z7=Q7(2,);$ 

Q8=[1 0.3;0 i]\*[x80;z80]; % cuerpo

 $x8 = Q8(1, \cdot); z8 = Q8(2, \cdot);$ 

Q9=[1 0.3;0 1]\*[x90;z90]; % sombrero

 $x9=O9(1,3);z9=O9(2,3);$ 

% **Rotación** de la **figura ai camino** 

 $P1=[x 1; y 1]; P10=rot*P1;$ 

xl  $l = xu(i)+P10(1,);$  yi  $l = yu(i)+P10(2,);$  zl  $l = zu(i)+z1;$ 

plot $3(x 11, y 11, z 11$ ,'linewidth',2.6,'color','k')

 $P2 = [x2; y2]$ ;  $P20 = rot*P2$ ;

 $x21 = xu(i)+P20(1,); y21 = Yu(i)+P20(2,); z21 = zu(i)+z2;$ 

plot $3(x21, y21, z21, 'linewidth', 2.6, 'color', 'k')$ 

 $P3=[x3;y3]$ ; P30=rot\*P3;

 $x31 = xu(i)+P30(1,); y31 = yu(i)+P30(2,);z31 = zu(i)+z3 ;$ 

plot $3(x31, y31, z31)$ ,'linewidth', $2.6$ ,'coior','k')

 $P4=[x4,y4]$ ;  $P40=rot*P4$ ;

 $x41 = xu(i)+P40(1,); y41 = yu(i)+P40(2,); z41 = zu(i)+z4;$
$plot3(x4 1, y4 1, z4 1, linewidth', 2.6, color', k')$ 

 $P5=[x5,y5]$ ; P50=rot\*P5;

 $x51=xu(1)+P50(1,);$   $y51=yu(1)+P50(2,);$   $z51=zu(1)+z5;$ 

**piot3(x51,y5 l** ,z5 **l ,'linewidth',2,'color','r')** 

 $P6=[x6;y6]$ ;  $P60=rot*P6$ ;

 $x61 = xu(i)+P60(1,); y61 = vu(i)+P60(2,); z61 = zu(i)+z6;$ 

plot $3(x61, y61, z61, 'linear width', 2.2, 'color', 'k')$ 

P7=[x7;y7]; P70=rot\*P7;

 $x71=xu(i)+P70(1,); y71=yu(i)+P70(2,); z71=zu(i)+z7;$ 

plot $3(x71,y71,z71)$ ,'linewidth',2.2,'color','k')

P8=[x8;y8]; P80=rot\*P8;

 $x81=xu(i)+P80(1,); y81=yu(i)+P80(2,); z81=zu(i)+z8;$ 

plot $3(x81,y81,z81)$ ,'linewidth', $3$ ,'color','b')

P9=[x9;y9]; P90=rot\*P9;

 $x91 = xu(1)+P90(1,1); y91 = yu(1)+P90(2,1); z91 = zu(1)+z9;$ 

patch(x91,y91,z91,[0.6 0.1 0.5])

**set(handl** es. **pushbutton2 ,'enabl** e',' **on ')** 

**function** pushbutton **1 \_** Caí **iback(hObject, evemdata,** handles) **close all** 

function pushbutton2 Cailback(hObject, eventdata, handles) global n tu ejes xu yu zu PI P2 P3 P4 P5 P6 P7 P8 P9 xi 1 yl 1 zl 1 x21 y21 z21 global dualfax31 y31 z31 x41 y41 z41 x51 y51 z5l x6l y61 z61 x7l y71 z71 globai x81 y8i z81 x91 y91 z91 zl z2z3z4z5z6z7z8z9rot

% **Genera el movimiento del cuerpo en el espacio**  h  $1 = plot3(x 11, y 11, z11)$ ,'linewidth',2.6,'color','k');  $h2 = plot3(x21,y21,z21,$ 'linewidth',2.6,'color','k');  $h3 = plot3(x31,y31,z31,'linewidth',2.6,'color','k');$ h4=plot3(x41,y41,z41,'linewidth',2.6,'color','k');  $h5 = plot3(x51, y51, z51$ ,'linewidth',2,'color','r');  $h6 = plot3(x6 1, y6 1, z61, 'linewidth', 2.2, 'color', 'k');$ h7=plot3(x71,y71,z7 l,'linewidth',2.2,'color','k');  $h8 = plot3(x81,y81,z81)$  , linewidth', 3,'color','b'); h9=patch(x91,y91,z9 l  $(0.6 0.1 0.5)$ );

**axis(ejes)** 

% **Desplazamiento** %

 $i=1$ ;

while **i<=n** 

% **Rotación de la figura al camino** 

angulo=alf $a(i)$ ;

rot=[cos(angulo) -sin(angulo);sin(angulo) cos(angulo)];

 $PI$  1=rot\*Pl;

 $x12=xu(i)+P1i(1,); y12=yu(i)+P11(2,); z12=zu(i)+z1;$ 

**P21=rot\*P2;** 

 $x22=xu(i)+P2 1(1,); y22=yu(i)+P2 1(2,); z22=zu(i)+z2;$ **P3 i=rot\*P3;** 

 $x32=xu(i)+P31(1,); y32=yu(i)+P31(2,); z32=zu(i)+z3 ;$  $P41=rot^{*}P4$ :

 $x42 = xu(i)+P4 1(1,); y42 = yu(i)+P4 1(2,); z42 = zu(i)+z4;$ 

**P5l=rot"'P5;** 

 $x52=xu(i)+P51(1,); y52=yu(i)+P51(2,); z52=zu(i)+z5;$  $P6$  l =rot\*P6;

 $x62 = xu(i)+P61 (1,); y62 = yu(i)+P61(2,); z62 = zu(i)+z6;$ **P7l=rot\*P7;** 

 $x72=xu(i)+P71(1,2); y72=yu(i)+P71(2,3); z72=zu(i)+z7;$ **P81=rot\*P8;** 

 $x82=xu(i)+P8 1(1,); y82=yu(i)+P81 (2,); z82=zu(i)+z8;$ **P91=rot\*P9;** 

 $x92 = xu(i)+P91(1,); y92 = yu(i)+P91(2,); z92 = zu(i)+z9;$ set(handles.editl ,'string',tu(i));

set(h 1 ,'XData',x 12,'YData' *s* 12,'ZData' ,z 12);

set(h2,'XData',x22,'YData',y22,'ZData',z22);

set(h3,'XData',x32,'YData',y32,'ZData',z32);

set(h4,'XData',x42,'YData',y42,'ZData',z42);

**set(h5,'XData',x52,'YData',y52,'ZData',z52);** 

set(h6,'XData',x62,'YData',y62,'ZData',z62);

set(h7,'XData',x72,'YData',y72,'ZData',z72);

set(h8,'XData',x82,'YData',y82,'ZData',z82);

set(h9,'XData',x92,'YData',y92,'ZData',z92);

**drawnow** 

 $i= i+1$ ;

end

## 7 ANÁLISIS Y DISCUSIÓN

La enseñanza de la Matemática, siempre ha estado limitada como afinna Lester (201 O), al menos en Estados Unidos, por ser en gran medida ateórica, esto es, con escasas referencias a los fundamentos teóricos en que se basaba, y sin pretensiones de progresar en la construcción de modelos teóricos. Esta circunstancia ha cambiado en los últimos 20 años, en una presentación formal y teórica, lo que a traído consigo en una forma de abstraer el conocimiento en el proceso de enseñanza aprendizaje, descuidando la realidad, los resultados obtenidos en esta investigación con las transformaciones del Algebra lineal y el movimiento de figuras básicas nos abre un abanico de posibilidades para desarrollarlas en nuestras sesiones de aprendizaje e interpolarlas como una propuesta de simulación de los problemas reales, en los diferentes temas de la enseñanza de la Matemática.

## 8 **CONCLUSIONES Y RECOMENDACIONES**

La presente investigación nos permitió:

Profundizar los conocimientos teóricos referentes a: transformaciones lineales y la Interfaz gráfica de MatlabR2015a.

Elaborar un conjunto *de* interfaz gráfica en MatlabR2015a que efectúa el movimiento de una gráfica en una trayectoria dada, mediante Transformaciones lineales de contracción, cizalla, rotación, y traslación.

En cuanto a optimizar los resultados obtenidos en la presente investigación:

Se sugiere que las gráficas sean elaboradas en un papel milimetrado. Proponer modelos de gráficas en 3 dimensiones.

## 9 REFERENCIAS BIBLIOGRÁFICAS

Arce, C(2014) Algebra Lineal (Tercera edición).

Atikinson, Introducción al Análisis y Métodos Numéricos.

Eubell(2005) Edit. Iberoamericana, México.

Craker, MC(l980) Métodos Numéricos con Fortran. Edit. Tillas, México.

Lay, D(2015) Álgebra lineal y sus aplicaciones, 4ta Edición.

Morales, H(201 O) Matlab R2010a: Métodos Numéricos con visualización gráfica. Lima.

Paihua, Luis(2009) Métodos Numéricos. Edit. UNl, Lima- Perú.

Stoer. J, Bulirsch R Introduction to Numerical Analysis".  $2^a$  Edición

USA -1993